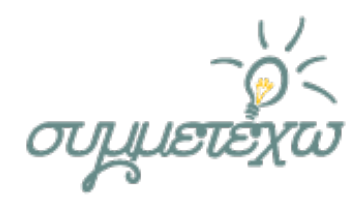

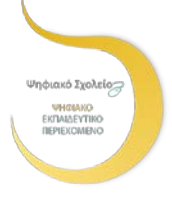

# Προγραμματίζω εφαρμογές σε διαφορετικά περιβάλλοντα-Δοσολογία φαρμάκων για παιδιά έως 12 ετών

# ΟΜΑΔΑ ΑΝΑΠΤΥΞΗΣ

**Αγγελική Γριβοπούλου,** 

*ΤΕ01.13 Προγραμματιστών Η/Υ, ΠΕ86 Πληροφορικής*

ΣΧΟΛΕΙΟ

# **1 <sup>ο</sup> ΕΠΑ.Λ. Μεσολογγίου**

**Εργαστηριακό Κέντρο Μεσολογγίου**

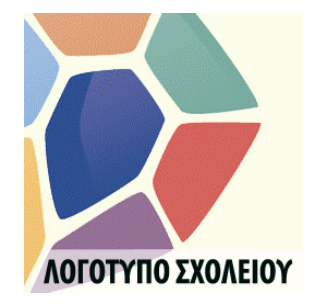

Μεσολόγγι, 24/4/2018

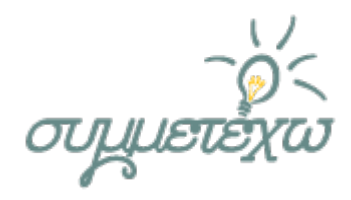

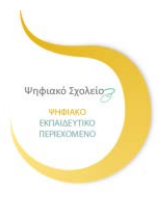

# **1. Συνοπτική περιγραφή της ανοιχτής εκπαιδευτικής πρακτικής**

Ο διδάσκων αρχικά εξηγεί στους μαθητές την εφαρμογή που θα δημιουργήσουν και μέσω του διαλόγου, αποφασίζεται από κοινού με τους μαθητές, η διαδικασία συλλογής πληροφοριών για την υλοποίησή της.

Η διδασκαλία θα εξελιχθεί σε τέσσερις φάσεις. Στην πρώτη φάση, οι μαθητές θα χωριστούν σε δύο ομάδες των τεσσάρων μαθητών. Η πρώτη ομάδα θα ήταν οι σχεδιαστές της εφαρμογής, όπου θα σχεδιάσουν στο χαρτί τις οθόνες της εφαρμογής, και η άλλη ομάδα θα ήταν οι αναλυτές, οι οποίοι θα πάρουν την συνέντευξη μέσω της τηλεδιάσκεψης του Skype, από την παιδίατρο για να συλλέξουν σημαντικές πληροφορίες για την εφαρμογή.

Στην δεύτερη φάση, οι δύο ομάδες θα απαντήσουν σε κοινό φύλλο εργασίας για να κατανοήσουν τις ιδιαιτερότητες της εφαρμογής. Σε αυτή τη φάση, θα πρέπει να απαντήσουν σε φύλλο εργασίας που περιέχει ερωτήσεις από την ύλη που έχουν ήδη διδαχθεί στις ενότητες 5,6,7,8 του βιβλίου Στοιχεία Προγραμματισμού σε Γραφικό Περιβάλλον, της Γ΄ ΕΠΑ.Λ.. Σε αυτή την φάση, θα χρησιμοποιήσουν και το πρόγραμμα αναζήτησης You Tube, για να δουν ένα εκπαιδευτικό βίντεο και να ανακαλύψουν τον κώδικα ενός αντικειμένου της εφαρμογής που θα χρησιμοποιήσουν.

Στην τρίτη φάση, και οι δύο ομάδες από κοινού, θα σχεδιάσουν τις τελικές φόρμες και θα υλοποιήσουν την εφαρμογή στο περιβάλλον της Visual Basic 6.0. Δίνονται οδηγίες στο φύλλο εργασίας και οι μαθητές θα πρέπει να γράψουν τον κώδικα σε κάθε αντικείμενο στο περιβάλλον του λογισμικού.

Έπειτα, θα κάνουν εκσφαλμάτωση του προγράμματος και μετατρέπουν το αρχείο σε εκτελέσιμο (exe). Αυτό το αρχείο θα εκτελείται σε υπολογιστή. Στην μεταγνωστική δραστηριότητα θα υλοποιήσουν την ίδια εφαρμογή στο περιβάλλον App Inventor και θα εκσφαλματώσουν την εφαρμογή τους μέσω δύο διαφορετικών τρόπων. Κατά την εκσφαλμάτωση, η μια ομάδα θα χρησιμοποιήσει το πρόγραμμα ΜΙΤ ΑΙ2 Companion, για να εκτελέσει το πρόγραμμα σε κινητό ή tablet και η άλλη ομάδα θα χρησιμοποιήσει το πρόγραμμα Emulator για Windows, όπου θα εγκαταστήσουν τον εξομοιωτή στον υπολογιστή του εργαστηρίου.

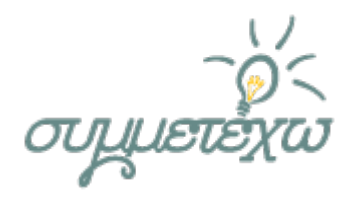

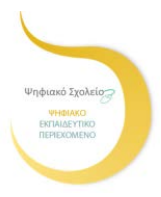

# **2. Σχεδιασμός της ανοιχτής εκπαιδευτικής πρακτικής**

## **2.1 Στοιχεία σχεδιασμού**

Η εκπαιδευτική πρακτική σχεδιάστηκε στα πλαίσια του μαθήματος Στοιχεία Προγραμματισμού σε Γραφικό Περιβάλλον. Εντάσσεται στο πρόγραμμα σπουδών της Γ΄ Λυκείου του ΕΠΑ.Λ. και συγκεκριμένα στο μάθημα Στοιχεία Προγραμματισμού σε Γραφικό Περιβάλλον (Visual Programming), από το βιβλίο Προγραμματισμός Υπολογιστών με Visual basic και τις ενότητες 5, 6, 7 και 8. Σκοπός της δραστηριότητας ήταν να εμπλακούν οι μαθητές στην διαδικασία υλοποίησης εφαρμογής σε δύο διαφορετικά περιβάλλοντα οπτικού προγραμματισμού, κατανοώντας πρότερες γνώσεις που έχουν διδαχθεί.

## **2.2 Διδακτικοί στόχοι**

#### *Στόχοι σχετικοί με το γνωστικό αντικείμενο:*

- •Να προγραμματίζουν στο περιβάλλον Visual Basic και App Inventor
- •Να ορίζουν μεταβλητές
- •Να επιλέγουν και να χρησιμοποιούν τα κατάλληλα αντικείμενα
- •Να χρησιμοποιούν πολλαπλές οθόνες

#### *Στόχοι σχετικοί με δεξιότητες που αφορούν στο γνωστικό αντικείμενο:*

•Να κατανοήσουν την διαδικασία υλοποίησης μιας εφαρμογής σαν πραγματικοί προγραμματιστές, σχεδιαστές, αναλυτές.

•Να μετασχηματίσουν τις γνώσεις τους και να τις επεκτείνουν, χρησιμοποιώντας τα κατάλληλα λογισμικά (Visual Basic 6.0, App Inventor)

•Να αποκτήσουν κριτική σκέψη και να ενεργοποιηθούν στην λήψη αποφάσεων και στην επίλυση προβλημάτων

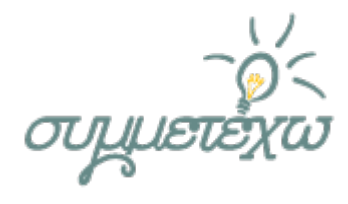

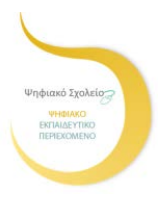

•Να χειρίζονται και να αξιοποιούν λογισμικά οπτικού προγραμματισμού στον υπολογιστή και στο διαδίκτυο

•Να εξοικειωθούν με το ενεργητικό και διερευνητικό μοντέλο μάθησης, οικοδομώντας τη νέα γνώση πάνω σε πρότερες γνώσεις

•Να συμπληρώσουν τις γνώσεις τους με γνώσεις που προέρχονται από την χρήση λογισμικών στο διαδίκτυο

•Να συνδυάζουν την χρήση ποικίλων πηγών και εργαλείων πληροφόρησης

#### *Στόχοι σχετικοί με τη χρήση της τεχνολογίας*

•Να οικοδομήσουν την γνώση μέσα από τον πειραματισμό και τη χρήση των Τ.Π.Ε.

•Να προσεγγίσουν τις ΤΠΕ ως εργαλεία και πηγές μάθησης

#### *Στόχοι σχετικοί με τις κοινωνικές δεξιότητες*

- Να αποκτήσουν δεξιότητες συνεργατικής μάθησης
- •Να αναπτύξουν επικοινωνιακές δεξιότητες και ομαδικό πνεύμα

•Να αποκτήσουν αυτοπεποίθηση και να αποβάλουν τον δισταγμό και την αβεβαιότητα που συνήθως προκύπτει από την προσπάθεια επίλυσης ενός αλγοριθμικού προβλήματος, με τους στενούς περιορισμούς που θέτει μια γλώσσα προγραμματισμού

•Να συνεργαστούν ομαδικά και να καταφέρουν να αποβάλλουν τις κοινωνιογνωστικές συγκρούσεις που τυχόν προκληθούν

# **3.Πραγματοποίηση της ανοιχτής εκπαιδευτικής πρακτικής**

## **3.1 Περιβάλλον – πλαίσιο**

Το περιβάλλον της Visual Basic 6.0 και του App Inventor έχουν κοινά χαρακτηριστικά με την έννοια ότι και τα δύο προγράμματα ήταν προσανατολισμένα στη δημιουργία εφαρμογών που στηρίζονται στον οπτικό προγραμματισμό.

Οι μαθητές θα δημιουργήσουν ουσιαστικά την ίδια εφαρμογή σε δύο περιβάλλοντα. Η μια θα «τρέχει» μόνο σε υπολογιστές και η άλλη θα χρησιμοποιείται σε κινητές συσκευές

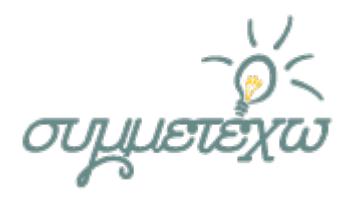

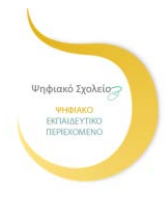

Android. Επειδή, η εφαρμογή που θα υλοποιήσουν οι μαθητές, έχει άμεση σχέση με την καθημερινή ζωή και την διευκόλυνση των γονιών στο σπίτι σε ένα θέμα πρακτικής, αναμένεται να υπάρξει ζωηρή συμμετοχή των μαθητών σε όλες τις δραστηριότητες. Επιπλέον, ήταν πολύ πιθανόν, ότι οι μαθητές θα θελήσουν να δοκιμάσουν τροποποιήσεις της εφαρμογής στο νέο περιβάλλον για κινητά τηλέφωνα, επιθυμώντας να τροποποιήσουν τα χαρακτηριστικά της εφαρμογής σύμφωνα με τις επιθυμίες τους. Στο παρόν διδακτικό σενάριο λοιπόν, θα πραγματοποιηθεί πειραματισμός με τα στοιχεία του προγραμματιστικού περιβάλλοντος με ενεργητική συμμετοχή. Το στοιχείο αυτό, σε συνδυασμό με την οργάνωση της τάξης σε μικρές ομάδες, προσφέρει ένα πολύ καλό περιβάλλον για την ανάπτυξη μιας ισχυρής αλληλεπίδρασης που μπορεί να ευνοήσει τη μάθηση. Με αυτόν τον τρόπο, ευνοείται ιδιαίτερα η δημιουργία ενός μαθησιακού περιβάλλοντος με τυπικά κοινωνιο-κονστρουκτιβιστικά χαρακτηριστικά. Πιο συγκεκριμένα, όσον αφορά τη διδακτική προσέγγιση υιοθετούνται μερικές βασικές ιδέες του Piaget και του Papert: ο διδάσκων οφείλει να δημιουργεί κατάλληλες συνθήκες για να μπορέσουν οι μαθητές να οικοδομήσουν τις γνώσεις τους. Το σενάριο είναι θεμελιωμένο στη θεωρία μάθησης του εποικοδομισμού, καθώς ο μαθητής χτίζει τη γνώση του ανιχνεύοντας, διερευνώντας και αλληλεπιδρώντας οπτικά με τις βασικές εντολές της γλώσσας προγραμματισμού, δημιουργώντας απλά προγράμματα.

## **3.2 Ηλικιακή ομάδα**

Η ανοικτή εκπαιδευτική πρακτική εφαρμόστηκε σε τμήμα Πληροφορικής της Γ' Λυκείου Επαγγελματικού Λυκείου από μαθητές ηλικίας 17-21 ετών. Η κατανομή των μαθητών που συμμετείχαν ήταν: 5 αγόρια και 6 κορίτσια. Ένα κορίτσι είχε εθνικότητα αλβανική. Το 80% των μαθητών διέμειναν σε αγροτικές υποβαθμισμένες περιοχές. Στη περιοχή διαμονής των μαθητών παρατηρείται χαμηλό πολιτιστικό περιβάλλον. Πολλοί μάλιστα από τους μαθητές δεν διαθέτουν υπολογιστή στο σπίτι και ποικίλες μαθησιακές εμπειρίες, πέραν των σχολικών δράσεων (συμμετοχή σε Ψηφιακά Φεστιβάλ, παρουσιάσεις project στη τάξη με χρήση ΤΠΕ κ.α.).

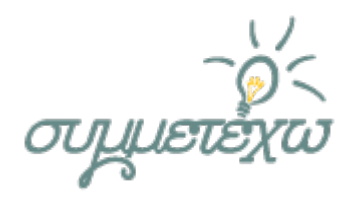

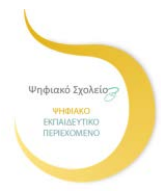

# **3.3 Πρότερες γνώσεις και διάρκεια εφαρμογής**

Οι μαθητές γνώριζαν ήδη τα βασικά στοιχεία της γλώσσας προγραμματισμού Visual Basic (την έννοια της μεταβλητής, το τρόπο δημιουργίας φόρμας και χρήσης των αντικειμένων στην Visual Basic, τον τρόπο γραφής και υπολογισμού αριθμητικών παραστάσεων).

Στο νέο εργαλείο App Inventor, υπήρξε καθοδήγηση από την εκπαιδευτικό. Η διδάσκουσα υποστήριξε τη διδασκαλία με κατάλληλα φύλλα εργασίας, οδηγίες και υλικό, ώστε να είναι σε θέση να υλοποιήσουν την εφαρμογή στο περιβάλλον της Visual Basic. Ουσιαστικά θα μεταφέρουν την εφαρμογή στο νέο προγραμματιστικό περιβάλλον App Inventor διαπιστώνοντας τη καινοτόμο συμπεριφορά του ανοικτού περιβάλλοντος: το να εμφανίζεται η εφαρμογή σε κινητή συσκευή ή ταμπλέτα και έπειτα να την εκσφαλματώνουν.

Όσον αφορά τη χρήση της αγγλικής γλώσσας, οι μαθητές γνωρίζουν την ορολογία του προγραμματισμού από το περιβάλλον Visual Basic. Το δεύτερο περιβάλλον App Inventor, χρησιμοποιεί τις ίδιες ή παρεμφερείς λέξεις.

Η διάρκεια εφαρμογής της ανοιχτής εκπαιδευτικής πρακτικής θα είναι τέσσερις (4) εβδομάδες με τρεις (3) διδακτικές ώρες ανά εβδομάδα.

# **3.4 Αναλυτική περιγραφή της πραγματοποίησης της ανοιχτής εκπαιδευτικής πρακτικής**

Αρχικά η διδάσκουσα εξηγεί στους μαθητές την εφαρμογή που θα δημιουργήσουν και μέσω του διαλόγου, αποφασίζεται από κοινού με τους μαθητές η διαδικασία συλλογής πληροφοριών για την υλοποίησή της. Η διδασκαλία θα εξελιχθεί σε τέσσερις φάσεις.

Στην πρώτη φάση, οι μαθητές θα χωριστούν σε δύο ομάδες των τεσσάρων μαθητών. Στη πρώτη ομάδα οι μαθητές θα έχουν το ρόλο των σχεδιαστών της εφαρμογής. Θα σχεδιάσουν λοιπόν στο χαρτί τις οθόνες της εφαρμογής. Οι μαθητές της άλλης ομάδας θα έχουν το ρόλο ως αναλυτές. Θα πάρουν συνέντευξη μέσω της τηλεδιάσκεψης του Skype από τη παιδίατρο για να συλλέξουν σημαντικές πληροφορίες για την εφαρμογή (δοσολογία φαρμάκων, τύποι, είδη φαρμάκων).

Στην δεύτερη φάση, οι δύο ομάδες θα απαντήσουν σε κοινό φύλλο εργασίας για να διαπιστωθεί αν έχουν κατανοήσει τις ιδιαιτερότητες της εφαρμογής. Σε αυτή τη φάση, θα πρέπει να απαντήσουν σε φύλλο εργασίας που περιέχει ερωτήσεις από την ύλη που

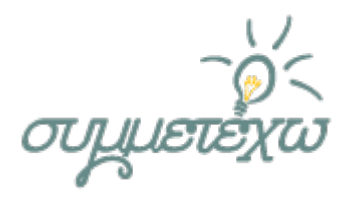

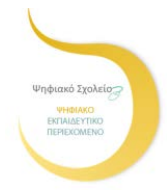

έχουν ήδη διδαχθεί στις ενότητες 5,6,7,8. Παράλληλα, θα μπορούν να χρησιμοποιήσουν το πρόγραμμα αναζήτησης You Tube. Παρακολουθώντας ένα εκπαιδευτικό βίντεο θα πρέπει να ανακαλύψουν τον κώδικα ενός αντικειμένου της εφαρμογής που θα χρησιμοποιήσουν.

Στην τρίτη φάση, και οι δύο ομάδες από κοινού θα σχεδιάσουν τις τελικές φόρμες και θα υλοποιήσουν την εφαρμογή στο περιβάλλον της Visual Basic 6.0. Δίνονται κατάλληλες οδηγίες στους μαθητές μέσα από το φύλλο εργασίας. Οι μαθητές θα πρέπει να γράψουν τον κώδικα σε κάθε αντικείμενο στο περιβάλλον του λογισμικού. Έπειτα, θα κάνουν εκσφαλμάτωση του προγράμματος και θα μετατρέψουν το αρχείο σε εκτελέσιμο (exe). Αυτό το αρχείο θα εκτελείται σε υπολογιστή.

Στην μεταγνωστική δραστηριότητα θα υλοποιήσουν την ίδια εφαρμογή στο περιβάλλον App Inventor και θα εκσφαλματώσουν την εφαρμογή τους μέσω δύο διαφορετικών τρόπων.

Κατά την εκσφαλμάτωση, η μια ομάδα θα χρησιμοποιήσει το πρόγραμμα ΜΙΤ ΑΙ2 Companion, για να εκτελέσει το πρόγραμμα σε κινητή συσκευή ή tablet και η άλλη ομάδα θα χρησιμοποιήσει το πρόγραμμα Emulator για Windows, όπου θα εγκαταστήσουν τον εξομοιωτή στον υπολογιστή του εργαστηρίου.

Πιο αναλυτικά:

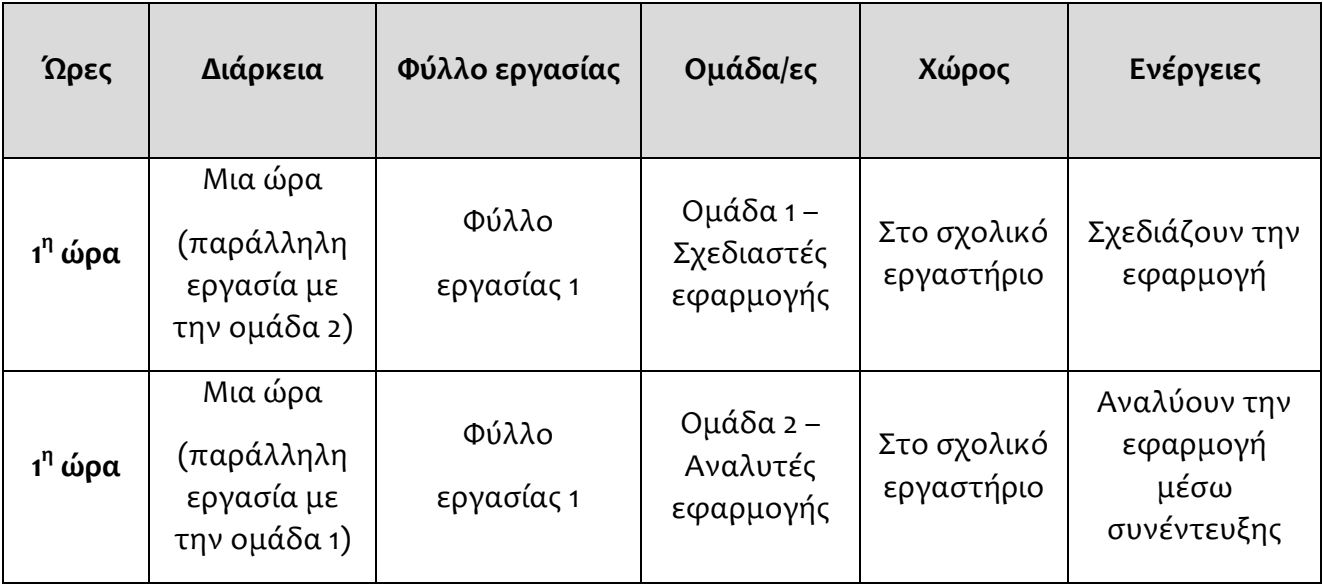

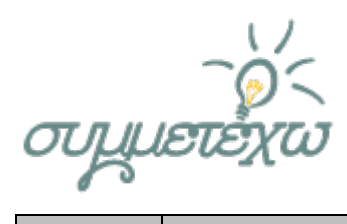

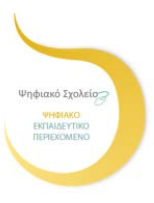

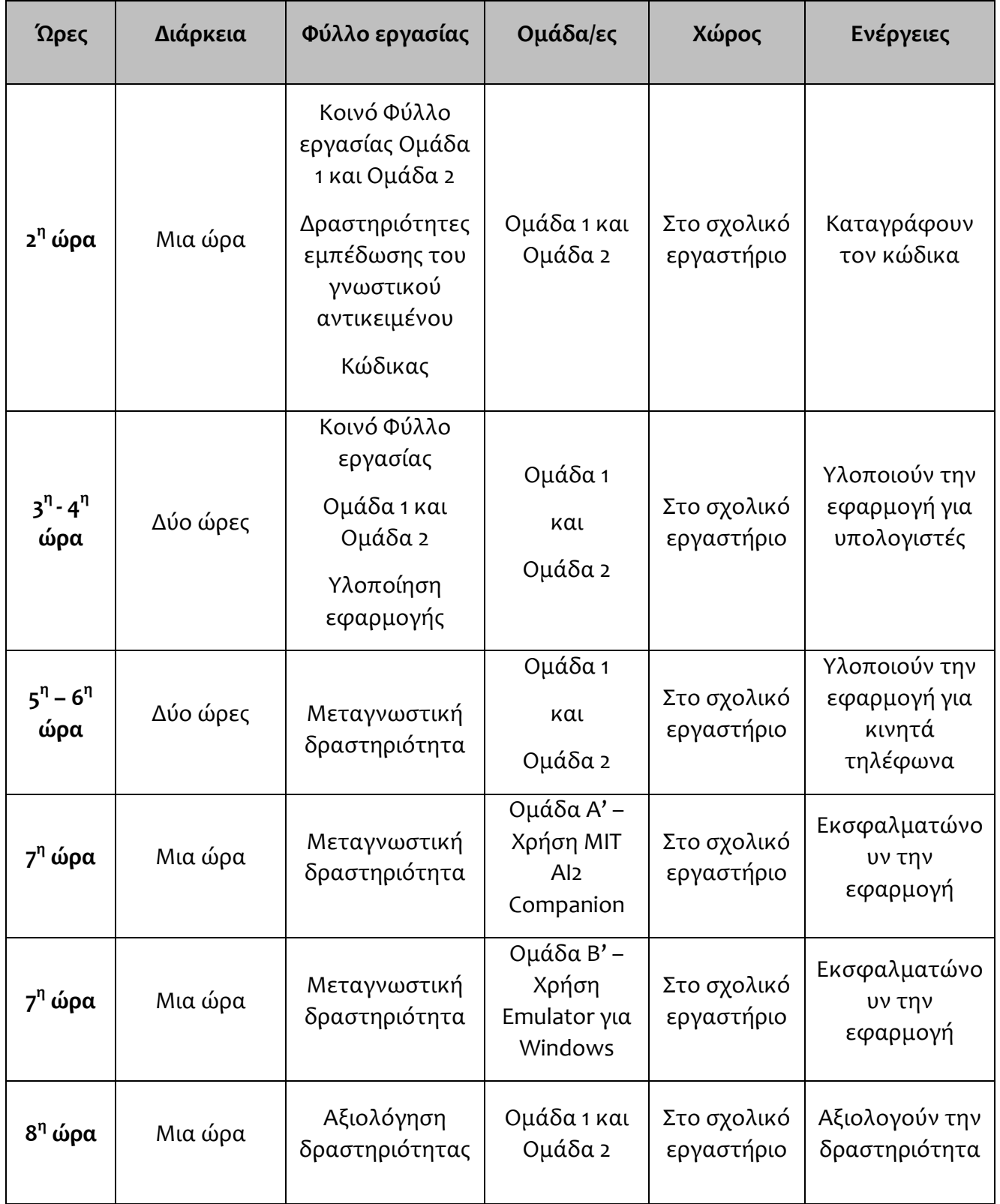

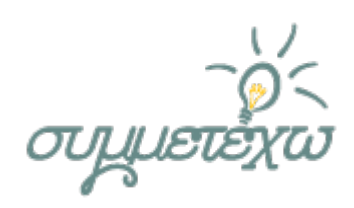

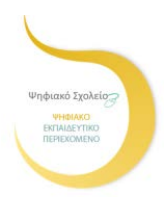

#### **Φύλλα εργασίας μαθητών**

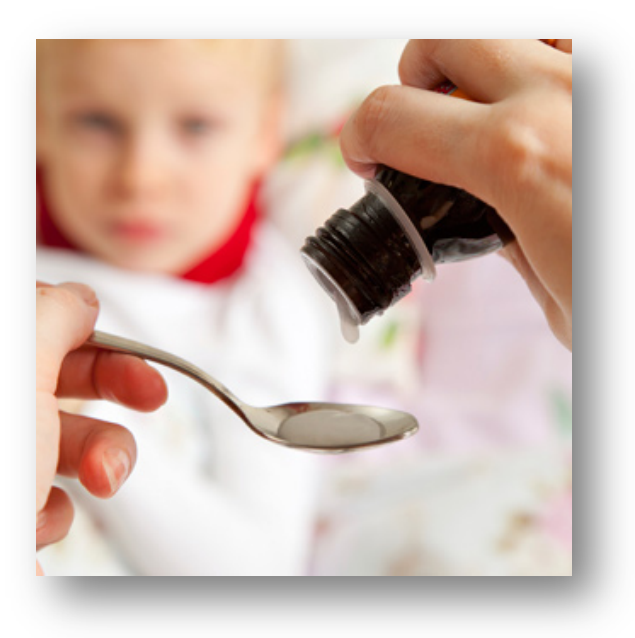

Η ιδέα μας

Οι γονείς όταν έχουν άρρωστα παιδιά στο σπίτι, πρέπει να δώσουν φάρμακα υπολογίζοντας τη δόση. Για τον λόγο αυτό, απευθύνονται στον/στην παιδίατρο.

Η σκέψη μας είναι να δημιουργήσουμε μια εφαρμογή, η οποία θα υπολογίζει αυτές τις δοσολογίες για τα φάρμακα που λαμβάνουν τα παιδιά. Αρχικά, η εφαρμογή μας θα τρέχει σε υπολογιστές ως εκτελέσιμο αρχείο.

Έπειτα, θα αναζητήσουμε το κατάλληλο περιβάλλον για να υλοποιήσουμε την εφαρμογή μας και για κινητά τηλέφωνα.

Μετά από συζήτηση με τους μαθητές, αποφασίσαμε να συμβουλευτούμε παιδίατρο για να μας δώσει τις κατάλληλες πληροφορίες, που χρειαζόμασταν για την υλοποίηση της εφαρμογής.

Η ανάλυση του προβλήματος και η διαδικασία επίλυσής του, θα δώσει την ευκαιρία στους μαθητές να εμπλακούν και να κατανοήσουν όλες τις φάσεις ανάπτυξης της εφαρμογής και να νοιώσουν σαν πραγματικοί προγραμματιστές.

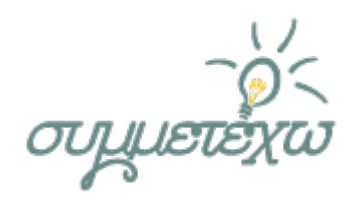

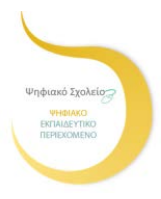

### **Α΄ Φάση**

## **Φύλλο εργασίας1, Ομάδα 1, Σχεδιαστές εφαρμογής**

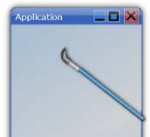

Είστε οι σχεδιαστές της εφαρμογής. Θέλουμε να δημιουργήσουμε μια εφαρμογή όπου θα υπάρχουν 3 φόρμες. Η πρώτη, θα είναι η αρχική φόρμα που θα περιέχει:

- 1. Μια εικόνα
- 2. Ένα Label για τον τίτλο της εφαρμογής
- 3. Ένα Label με κείμενο που θα εξηγεί την εφαρμογή
- 4. Ένα κουμπί εισαγωγής στην δεύτερη φόρμα υπολογισμού της δόσης
- 5. Ένα κουμπί εισαγωγής στην τρίτη φόρμα
- 6. Ένα Label με το κείμενο του Copyright

Σχεδιάστε στο χαρτί την 1<sup>η</sup> φόρμα της εφαρμογής

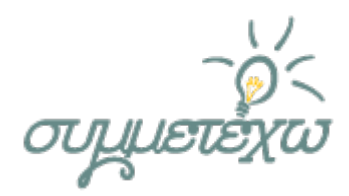

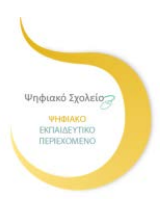

Η δεύτερη, θα είναι η βασική φόρμα υπολογισμού που θα περιέχει:

- 1. Μια εικόνα
- 2. Ένα κείμενο επεξήγησης
- 3. Ένα κείμενο
- 4. Ένα κείμενο
- 5. Εικόνες 6 φαρμάκων
- 6. Ένα κουμπί υπολογισμού δοσολογίας
- 7. Ένα κουμπί Ξανά (για επόμενο υπολογισμό)
- 8. Ένα κουμπί Αρχική για να μεταβαίνει ο χρήστης στην αρχική φόρμα
- 9. Ένα κουμπί για την Έξοδος
- 10. Ένα Label για το αποτέλεσμα του υπολογισμού
- 11. Ένα Label ως μήνυμα για την επόμενη δόση

Σχεδιάστε στο χαρτί την 2<sup>η</sup> φόρμα της εφαρμογής

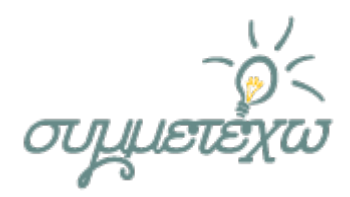

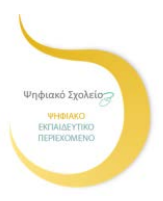

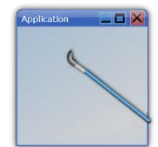

Η τρίτη, θα είναι η φόρμα που θα περιέχει:

- 1. Ένα Label για Κείμενο-Τίτλος
- 2. Κείμενο με τα ονόματα των συντελεστών
- 3. Κείμενο με το όνομα του καθηγητή
- 4. Κείμενο με το όνομα του σχολείου
- 5. Κουμπί για μετάβαση στην ιστοσελίδα του σχολείου

Σχεδιάστε στο χαρτί την 3<sup>η</sup> φόρμα της εφαρμογής

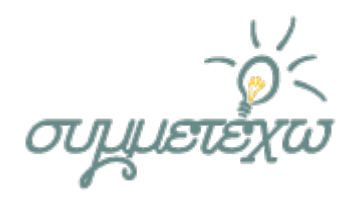

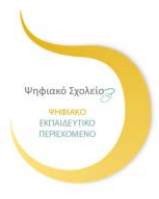

## **Α΄ Φάση**

## **Φύλλο εργασίας1, Ομάδα 2, Αναλυτές Εφαρμογής**

## **Συνέντευξη**

Είστε οι αναλυτές της εφαρμογής. Κατά την εξ αποστάσεως συνέντευξη με τη παιδίατρο, καταγράψτε στο χαρτί τις απαντήσεις των ερωτήσεων που θα διευκολύνουν την υλοποίηση της εφαρμογής μας.

## **Οι μαθητές ρώτησαν και η παιδίατρος απάντησε:**

**Ερώτηση:** Ποια είναι τα φάρμακα που χρησιμοποιούν ευρέως οι γονείς και πρέπει να υπολογίσουν την δόση στο σπίτι, όταν τα μικρά παιδιά είναι άρρωστα;

#### **Απάντηση:**

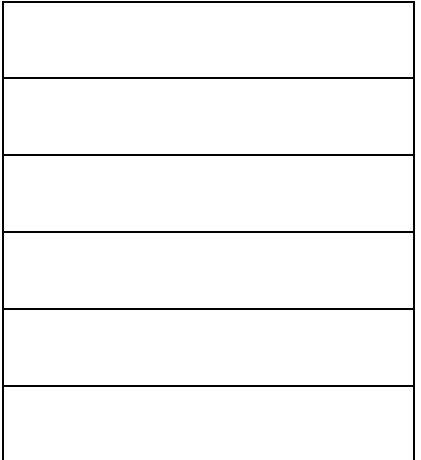

**Ερώτηση :** Ποια στοιχεία χρειάζονται οι γονείς για να υπολογίσουν την δόση; **Απάντηση:**

**Ερώτηση:** Σε ποια μονάδα μετριέται η δόση του φαρμάκου;

**Απάντηση:**

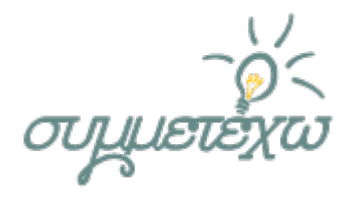

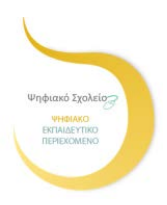

**Ερώτηση:** Ποιος είναι ο τύπος υπολογισμού για κάθε φάρμακο;

#### **Απάντηση:**

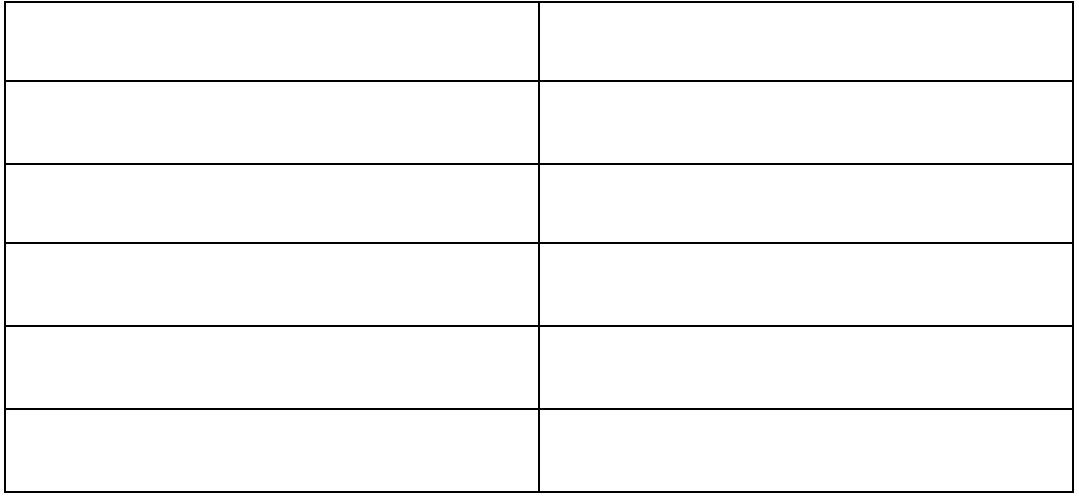

**Ερώτηση:** Χρειάζεται να μετατρέψουμε την δόση σε κουταλιές ή όχι;

#### **Απάντηση:**

**Ερώτηση:** Κάθε πόσες ώρες θα πρέπει να δίνεται η επόμενη δόση.

#### **Απάντηση:**

**Ερώτηση:** Πιστεύετε ότι μια τέτοια εφαρμογή θα διευκόλυνε τους γονείς στο σπίτι, για να ελέγχουν την δόση των φαρμάκων;

#### **Απάντηση:**

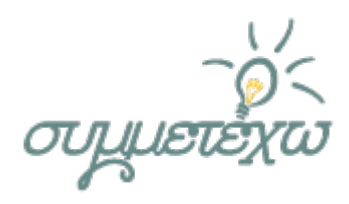

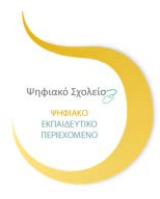

### **Β' Φάση Κοινό Φύλλο εργασίας Ομάδα 1 και Ομάδα 2**

1. Θεωρείτε ότι η εφαρμογή που θα δημιουργήσουμε πρέπει να έχει **μεταβλητές**; Αν ναι πόσες και ποιες είναι αυτές. Καταγράψτε τις σκέψεις σας.

\_\_\_\_\_\_\_\_\_\_\_\_\_\_\_\_\_\_\_\_\_\_\_\_\_\_\_\_\_\_\_\_\_\_\_\_\_\_\_\_\_\_\_\_\_\_\_\_\_\_\_\_\_\_\_\_\_\_\_\_\_\_\_\_\_\_\_\_\_\_\_\_\_\_\_\_\_ \_\_\_\_\_\_\_\_\_\_\_\_\_\_\_\_\_\_\_\_\_\_\_\_\_\_\_\_\_\_\_\_\_\_\_\_\_\_\_\_\_\_\_\_\_\_\_\_\_\_\_\_\_\_\_\_\_\_\_\_\_\_\_\_\_\_\_\_\_\_\_\_\_\_\_\_\_ \_\_\_\_\_\_\_\_\_\_\_\_\_\_\_\_\_\_\_\_\_\_\_\_\_\_\_\_\_\_\_\_\_\_\_\_\_\_\_\_\_\_\_\_\_\_\_\_\_\_\_\_\_\_\_\_\_\_\_\_\_\_\_\_\_\_\_\_\_\_\_\_\_\_\_\_\_

2. Ας υποθέσουμε ότι δημιουργούμε ένα **κουμπί για τον υπολογισμό** ενός φαρμάκου. Που και πως θα δηλωθούν οι μεταβλητές; Πριν ή μετά τον υπολογισμό; Προσπαθήστε να γράψετε τον κώδικα του κουμπιού για τον υπολογισμό του φαρμάκου3:

\_\_\_\_\_\_\_\_\_\_\_\_\_\_\_\_\_\_\_\_\_\_\_\_\_\_\_\_\_\_\_\_\_\_\_\_\_\_\_\_\_\_\_\_\_\_\_\_\_\_\_\_\_\_\_\_\_\_\_\_\_\_\_\_\_\_\_\_\_\_\_\_\_\_\_\_\_

3. Στο κουμπί **Είσοδος**, ποιος είναι ο κώδικας που θα πληκτρολογήσετε για να ανοίγει η φόρμα 2;

4. Στο κουμπί **Συντελεστές**, ποιος είναι ο κώδικας που θα πληκτρολογήσετε για να ανοίγει η φόρμα 3;

\_\_\_\_\_\_\_\_\_\_\_\_\_\_\_\_\_\_\_\_\_\_\_\_\_\_\_\_\_\_\_\_\_\_\_\_\_\_\_\_\_\_\_\_\_\_\_\_\_\_\_\_\_\_\_\_\_\_\_\_\_\_\_\_\_\_\_\_\_\_\_\_\_\_\_\_\_

5. Ποιος είναι ο κώδικας που θα πληκτρολογήσετε για να «περιμένει» ο κέρσορας στο **Text1** της φόρμας 2.

\_\_\_\_\_\_\_\_\_\_\_\_\_\_\_\_\_\_\_\_\_\_\_\_\_\_\_\_\_\_\_\_\_\_\_\_\_\_\_\_\_\_\_\_\_\_\_\_\_\_\_\_\_\_\_\_\_\_\_\_\_\_\_\_\_\_\_\_\_\_\_\_\_\_\_\_\_ \_\_\_\_\_\_\_\_\_\_\_\_\_\_\_\_\_\_\_\_\_\_\_\_\_\_\_\_\_\_\_\_\_\_\_\_\_\_\_\_\_\_\_\_\_\_\_\_\_\_\_\_\_\_\_\_\_\_\_\_\_\_\_\_\_\_\_\_\_\_\_\_\_\_\_\_\_

\_\_\_\_\_\_\_\_\_\_\_\_\_\_\_\_\_\_\_\_\_\_\_\_\_\_\_\_\_\_\_\_\_\_\_\_\_\_\_\_\_\_\_\_\_\_\_\_\_\_\_\_\_\_\_\_\_\_\_\_\_\_\_\_\_\_\_\_\_\_\_

6. Σκεφτείτε πως θα μετατρέψουμε ένα **TextBox** σε περιοχή που θα δέχεται αριθμούς αντί για κείμενα; Τι θα πληκτρολογήσουμε στο Text1;

\_\_\_\_\_\_\_\_\_\_\_\_\_\_\_\_\_\_\_\_\_\_\_\_\_\_\_\_\_\_\_\_\_\_\_\_\_\_\_\_\_\_\_\_\_\_\_\_\_\_\_\_\_\_\_\_\_\_\_\_\_\_\_\_\_\_\_\_\_\_\_\_\_\_\_\_\_ \_\_\_\_\_\_\_\_\_\_\_\_\_\_\_\_\_\_\_\_\_\_\_\_\_\_\_\_\_\_\_\_\_\_\_\_\_\_\_\_\_\_\_\_\_\_\_\_\_\_\_\_\_\_\_\_\_\_\_\_\_\_\_\_\_\_\_\_\_\_\_\_\_\_\_\_\_

7. Η παιδίατρος, μας είπε ότι στο φάρμακο4, **αν η δόση** υπερβαίνει τα 10 cc, η μέγιστη δόση για την ηλικία των παιδιών θα πρέπει να είναι η μέγιστη τα 10 cc. Θυμηθείτε την δομή επιλογής και γράψτε τον κώδικα για την παραπάνω **συνθήκη**.

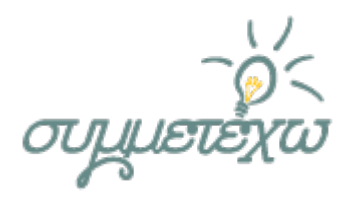

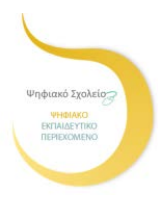

8. Θέλουμε να δημιουργήσουμε στην φόρμα 3, ένα κουμπί που θα ανοίγει σε έναν explorer, την ιστοσελίδα του σχολείου μας.

\_\_\_\_\_\_\_\_\_\_\_\_\_\_\_\_\_\_\_\_\_\_\_\_\_\_\_\_\_\_\_\_\_\_\_\_\_\_\_\_\_\_\_\_\_\_\_\_\_\_\_\_\_\_\_\_\_\_\_\_\_\_\_\_\_\_\_\_\_\_\_\_\_\_\_\_\_ \_\_\_\_\_\_\_\_\_\_\_\_\_\_\_\_\_\_\_\_\_\_\_\_\_\_\_\_\_\_\_\_\_\_\_\_\_\_\_\_\_\_\_\_\_\_\_\_\_\_\_\_\_\_\_\_\_\_\_\_\_\_\_\_\_\_\_\_\_\_\_\_\_\_\_\_\_

Δείτε το εκπαιδευτικό βίντεο και γράψτε τον κατάλληλο κώδικα για το κουμπί της ιστοσελίδας.

Ποιος είναι αυτός ο κώδικας;<br>Ποιος είναι αυτός ο κώδικας;

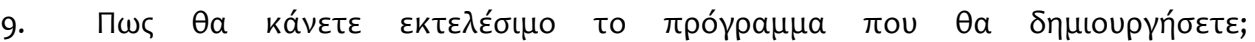

10. Γράψτε τον κώδικα για την εμφάνιση του μηνύματος «Μην δώσετε την επόμενη δόση αν δες περάσουν 4 ώρες» σε ένα Label.

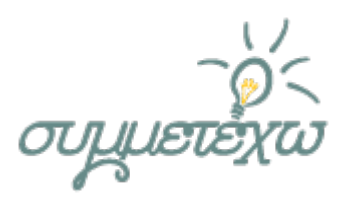

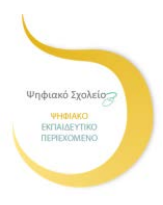

Γ' Φάση - Τελικός σχεδιασμός και υλοποίηση εφαρμογής

Κοινό φύλλο εργασίας και για τις δύο ομάδες

Δραστηριότητα στον υπολογιστή:

Ανοίξτε το προγραμματιστικό περιβάλλον και δημιουργήστε την παρακάτω φόρμα. Θα αποτελέσει τη φόρμα 1 της εφαρμογής μας.

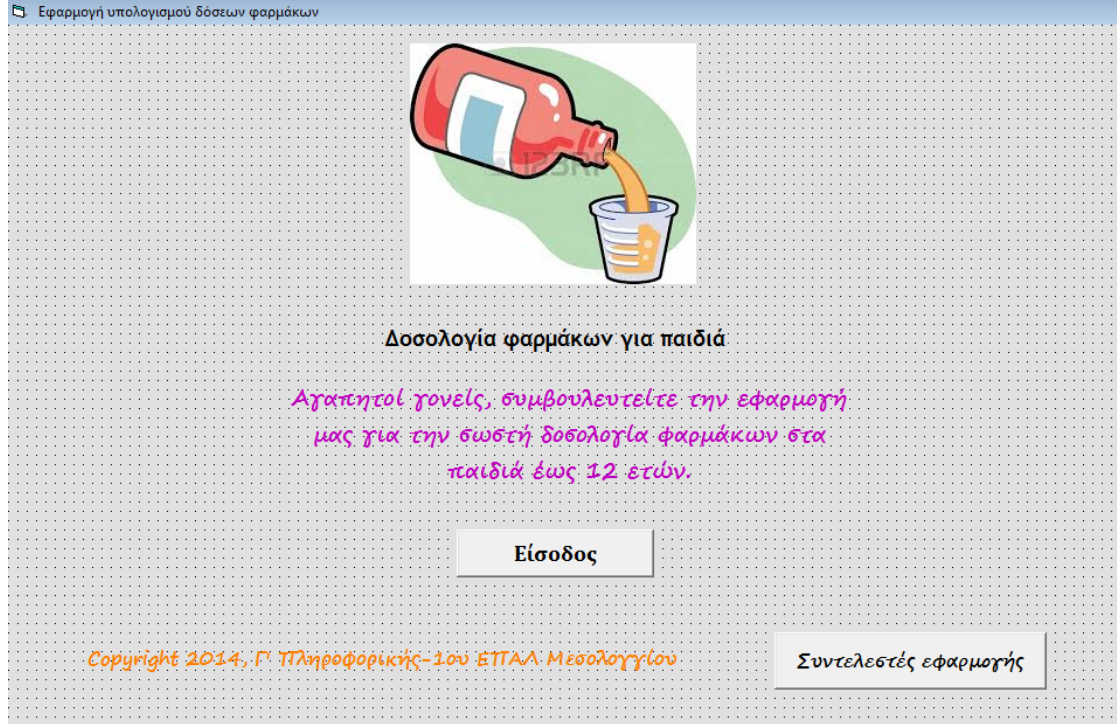

Στο κουμπί **Είσοδος**, πληκτρολογήστε τον κώδικα για τα παρακάτω:

Άνοιξε την φόρμα 2

Κρύψε την φόρμα 1

Βάλε τον κέρσορα στο Text1 της φόρμας 2.

Στο κουμπί **Συντελεστές εφαρμογής**, πληκτρολογήστε τον κώδικα για τα παρακάτω:

Άνοιξε την φόρμα 3

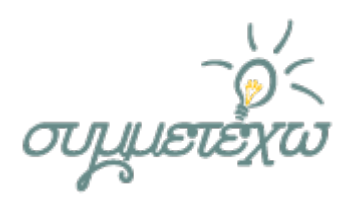

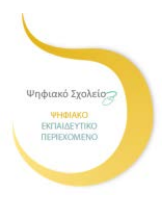

Γ' Φάση - Τελικός σχεδιασμός και υλοποίηση εφαρμογής

### Κοινό φύλλο εργασίας και για τις δύο ομάδες

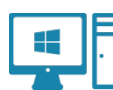

Δραστηριότητα στον υπολογιστή:

Ανοίξτε το προγραμματιστικό περιβάλλον και δημιουργήστε την παρακάτω φόρμα. Θα αποτελέσει την φόρμα 2 της εφαρμογής μας.

Γράψτε τον κώδικα για κάθε κουμπί-φάρμακο ως εξής:

- Δηλώστε τις μεταβλητές
- Υπολογίστε την δόση
- Εμφανίστε το αποτέλεσμα και τα μηνύματα στις κατάλληλες θέσεις

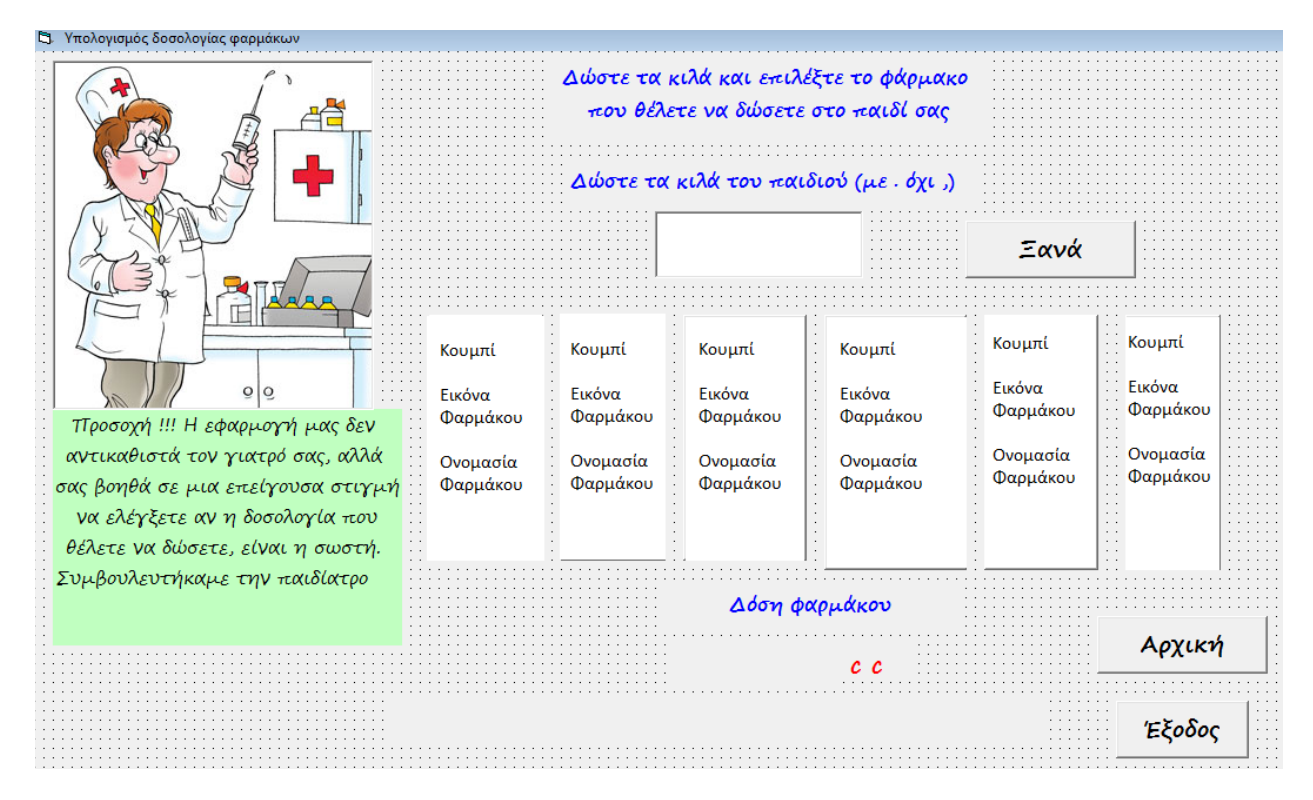

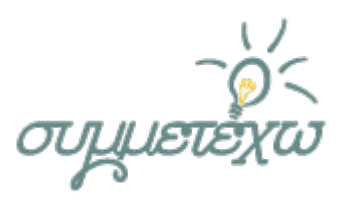

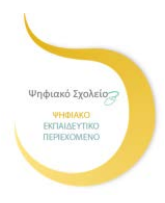

Γ' Φάση - Τελικός σχεδιασμός και υλοποίηση εφαρμογής

Κοινό φύλλο εργασίας και για τις δύο ομάδες

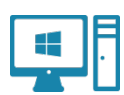

Δραστηριότητα στον υπολογιστή:

Ανοίξτε το προγραμματιστικό περιβάλλον και δημιουργήστε την παρακάτω φόρμα. Θα αποτελέσει την φόρμα 3 της εφαρμογής μας. Θα περιέχει σε κείμενο τους μαθητές που συμμετείχαν, την υπεύθυνη εκπαιδευτικό και ένα κουμπί. Στο κουμπί με τον υπερσύνδεσμο, πληκτρολογήστε το κατάλληλο κώδικα.

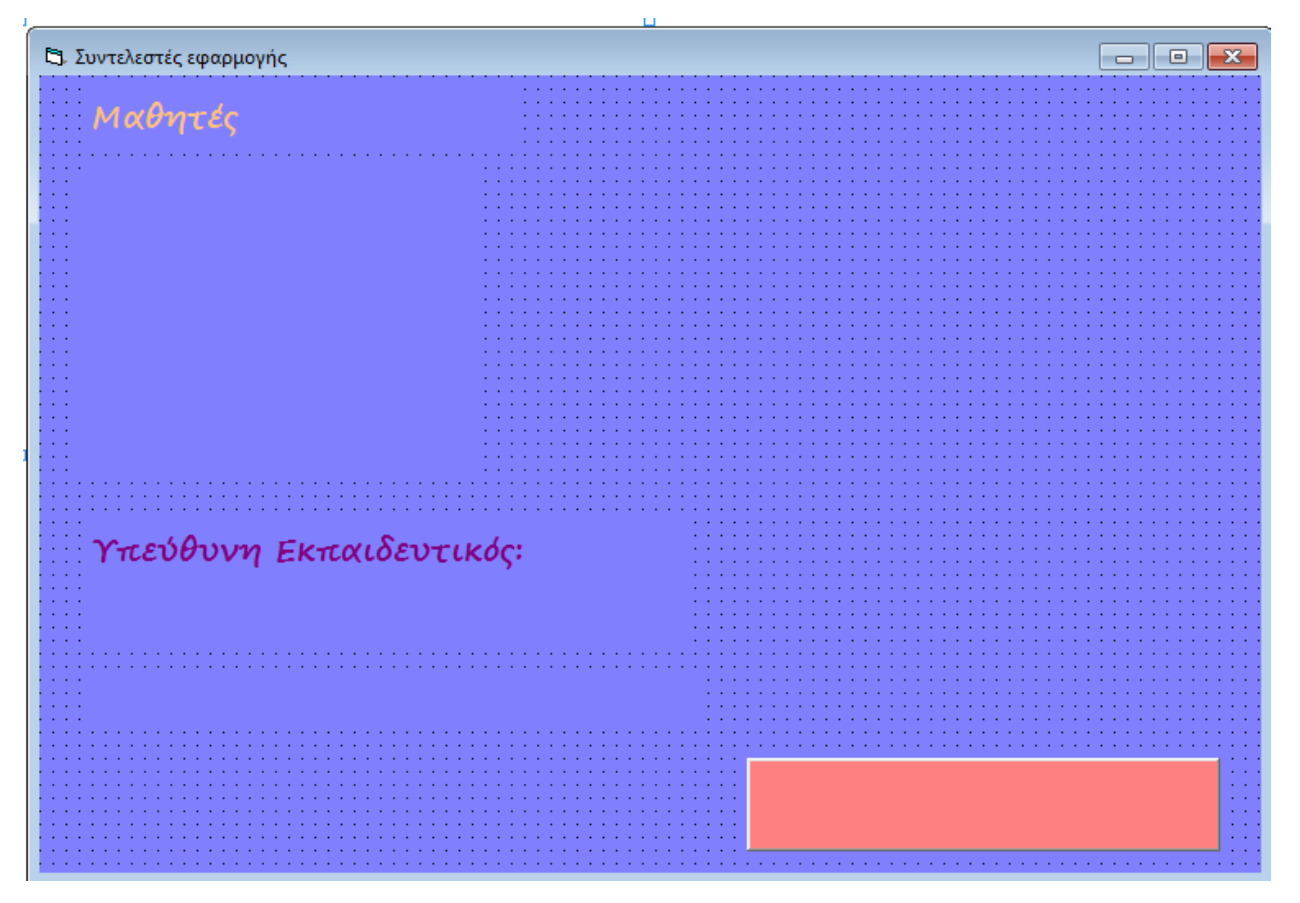

Αποθηκεύστε την τελική εφαρμογή.

Ελέγξτε αν τρέχει σωστά και διορθώστε τα λάθη.

Μετατρέψτε την εφαρμογή σε εκτελέσιμο αρχείο .exe

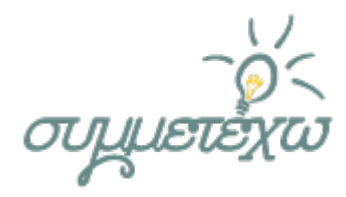

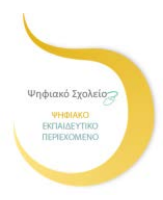

#### **Μεταγνωστική δραστηριότητα**

Μεταφορά της εφαρμογής στο διαδικτυακό εργαλείο App Inventor

Το App Inventor είναι μια πλατφόρμα σχεδιασμένη για αρχάριους προγραμματιστές που δημιουργήθηκε από την Google. Είναι ένα ελεύθερο και ανοικτό περιβάλλον οπτικού προγραμματισμού, ιδανικό για χρήστες με ελάχιστη ή καθόλου σχετική εμπειρία. Αναπτύσσεται και συντηρείται από το MIT (Massachusetts Institute of Technology), ένα από τα μεγαλύτερα Πανεπιστήμια της Αμερικής. Σε αυτό το περιβάλλον θα μεταφέρουμε την εφαρμογή που δημιουργήσαμε στην Visual Basic, για να υλοποιήσουμε εφαρμογή που θα «τρέχει» σε κινητά τηλέφωνα.

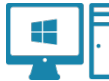

Δραστηριότητα στον υπολογιστή:

**Βήμα 1ο**: Ανοίξτε έναν φυλλομετρητή και πηγαίνετε στην αρχική σελίδα του App Inventor.

**Βήμα 20:** Πατήστε το κουμπί **Create** και πληκτρολογήστε τους κωδικούς που σας έχουν δοθεί. Πειραματιστείτε με το περιβάλλον του προγράμματος. Τι σας θυμίζουν τα εικονίδια του User Interface; Γράψτε μια περιγραφή μέσα στα παραλληλόγραμμα σχήματα.

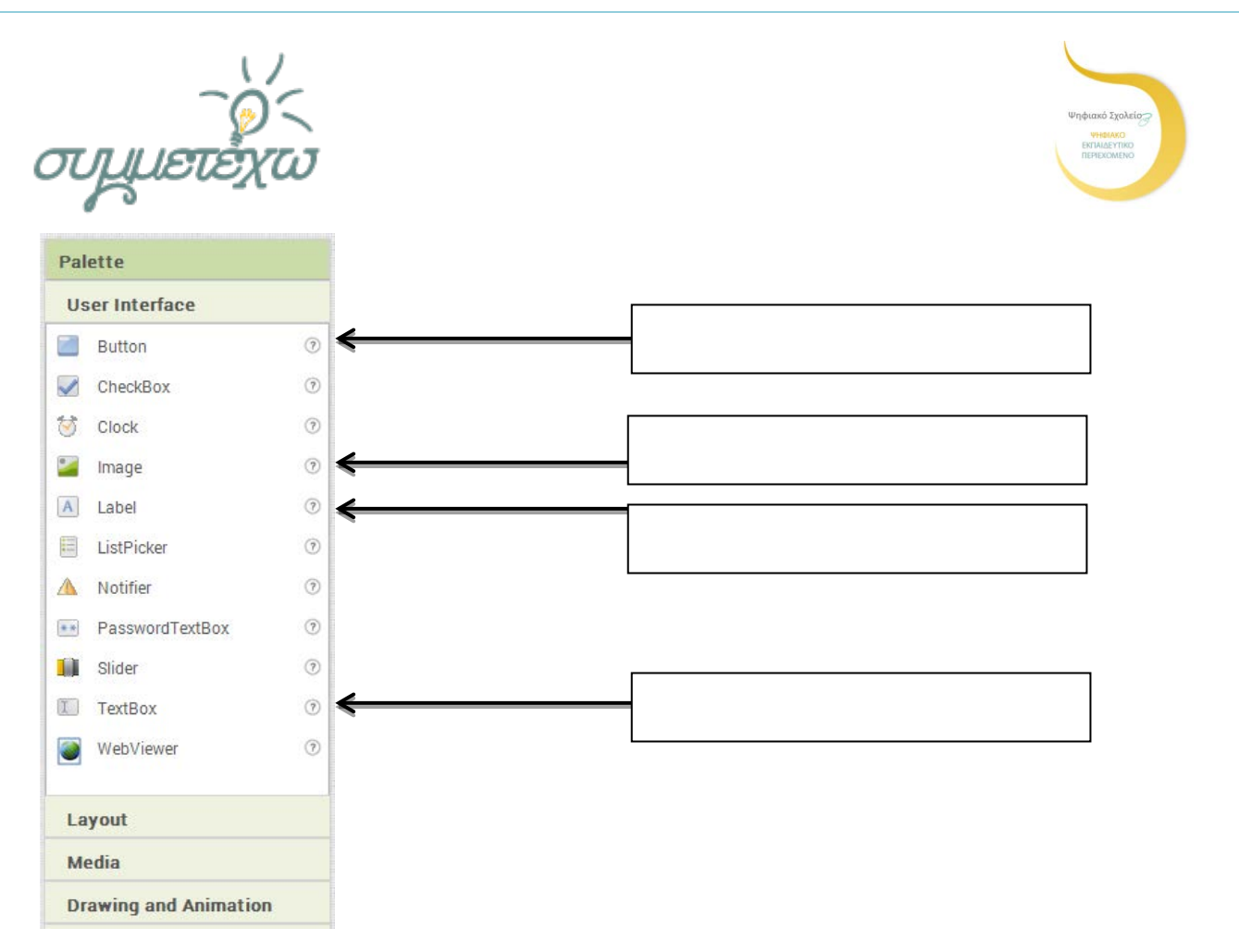

Όπως και στην Visual Basic, έτσι και στο AppInventor, θα δημιουργήσουμε βασικές φόρμες. Εδώ ονομάζονται Screen.

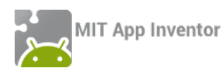

#### **Δραστηριότητα στο App Inventor**:

Δημιουργήστε στην Screen1 τα αντίστοιχα αντικείμενα της αρχικής φόρμας της εφαρμογής μας και ονομάστε την φόρμα στη θέση AboutScreen. Η Screen1, θα πρέπει να περιέχει: 1 image,2 buttons, 6 labels.

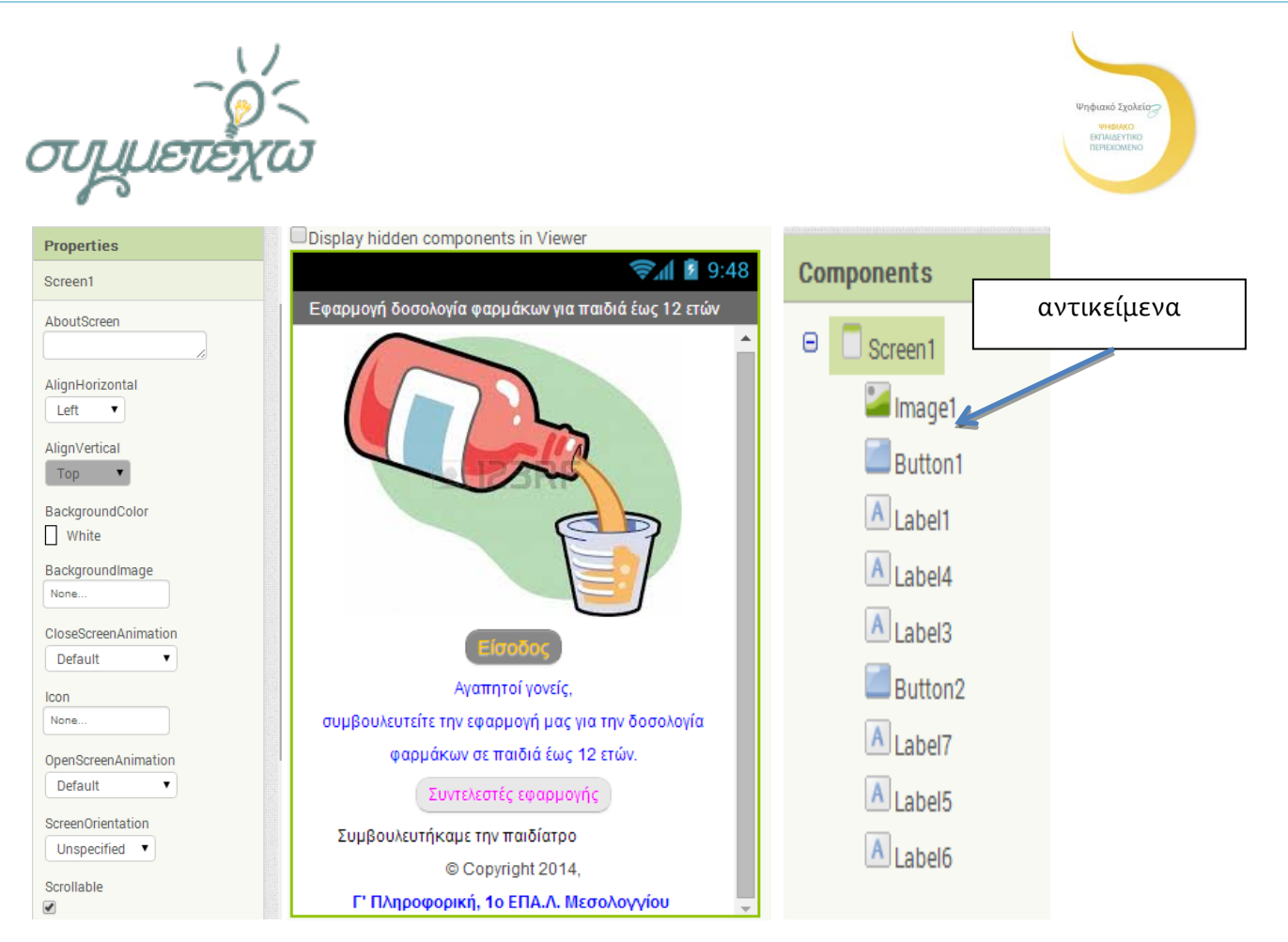

Πατήστε το κουμπί Blocks και χρησιμοποιήστε τουβλάκια από το Control και το Text για να δημιουργήσετε τον κώδικα στα κουμπιά Buttons.

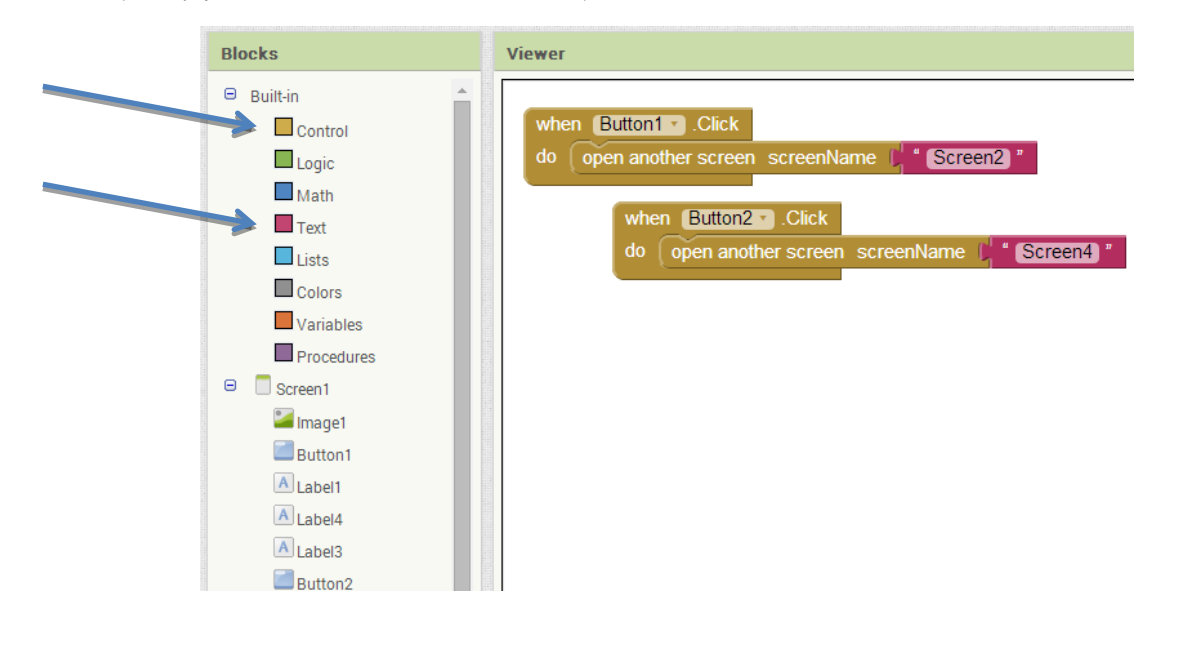

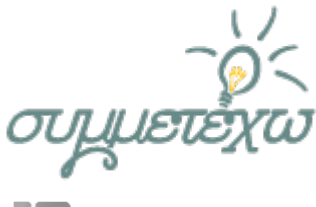

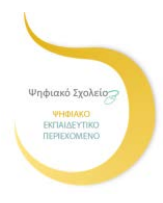

MIT App Inventor

#### **Δραστηριότητα στο App Inventor**:

Ανοίξτε τον φάκελο με τις εικόνες της εφαρμογής και εισάγετε τις εικόνες στην Screen2.

Τα αντικείμενα που πρέπει να χρησιμοποιήσετε είναι: 3 Label, 9 Button, 2 TextBox και 3 TableArrangement από το Layout.

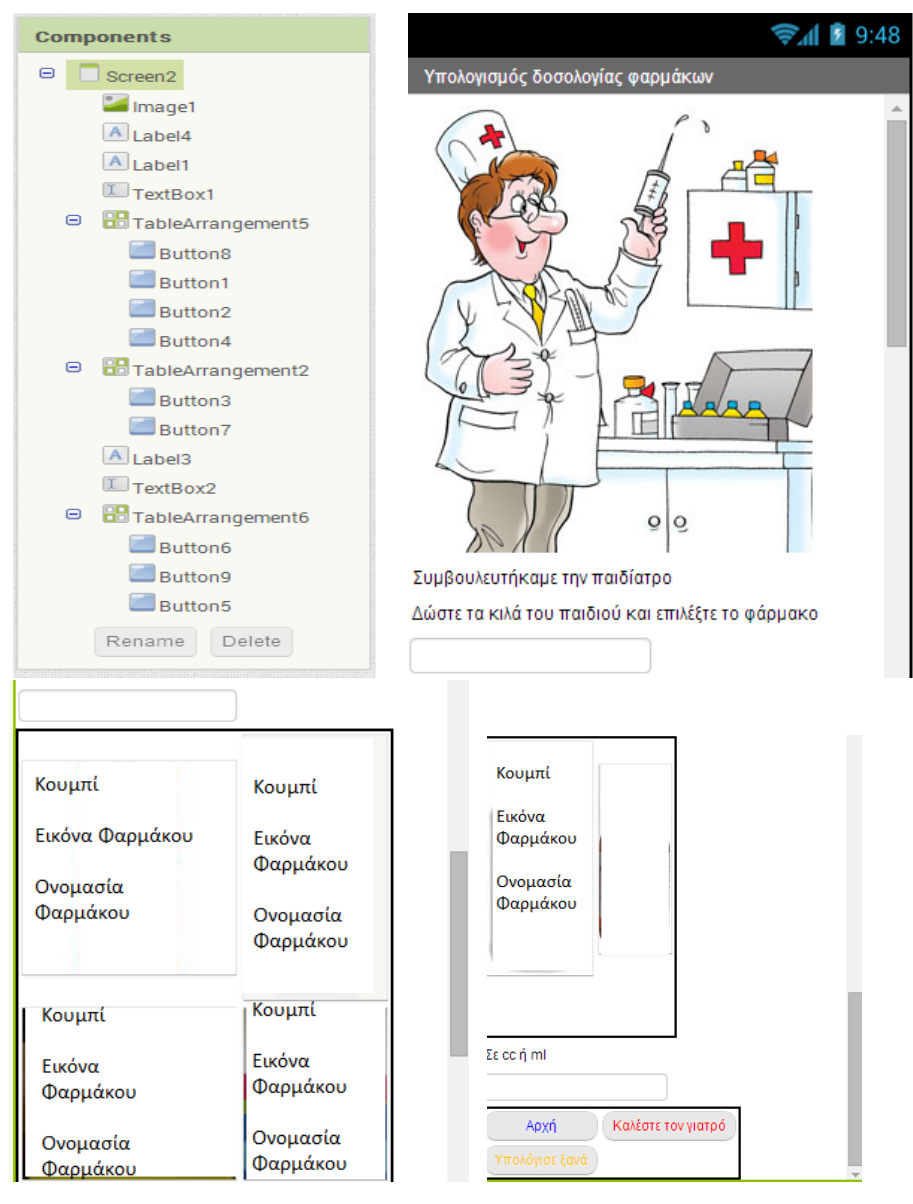

Χρησιμοποιήστε τουβλάκια από το Control, το Button1 και το Math, για να δημιουργήστε τον κώδικα στα αντικείμενα Buttons.

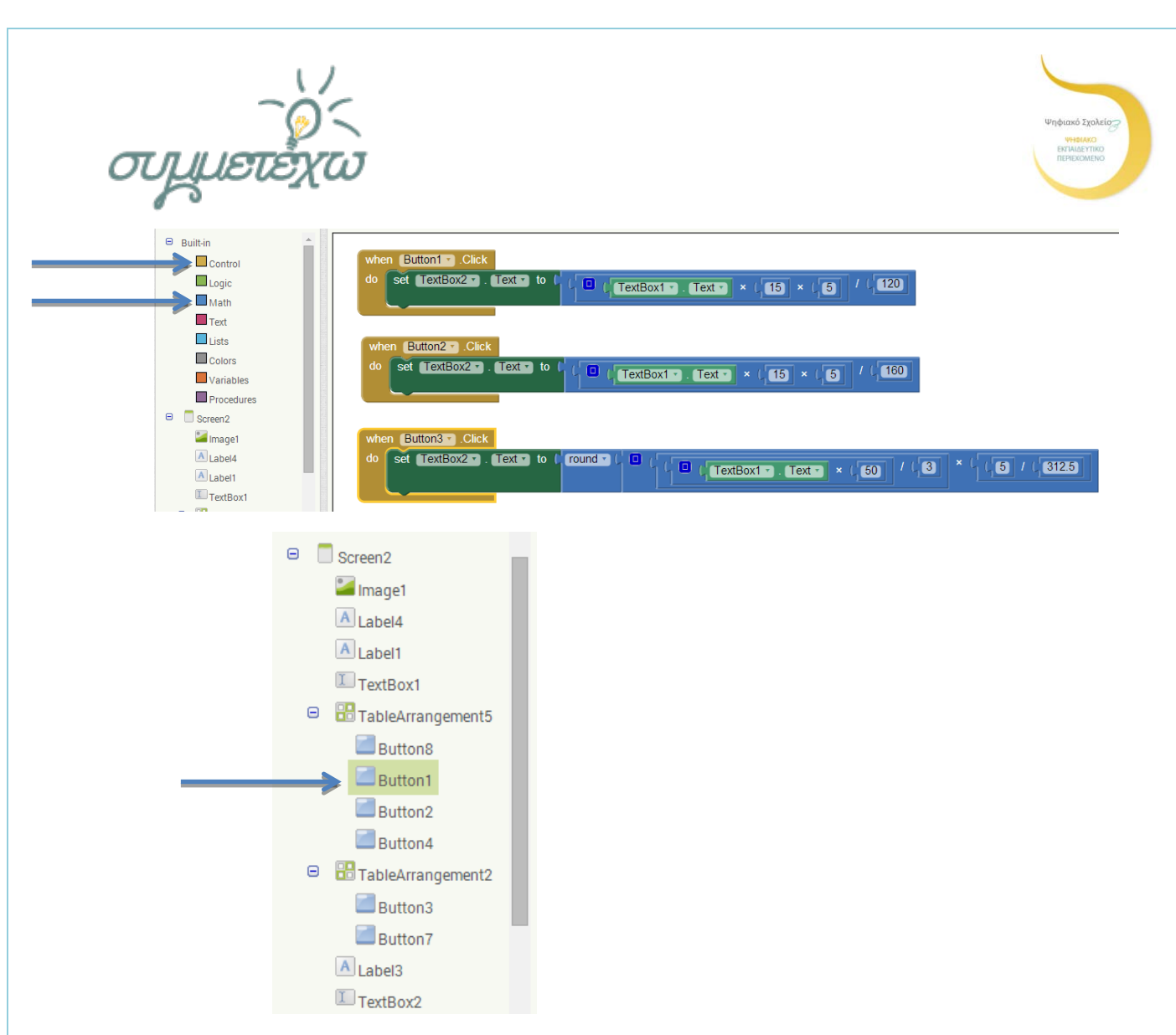

Προσπαθήστε να συνεχίσετε την δημιουργία του κώδικα και στα υπόλοιπα αντικείμενα.

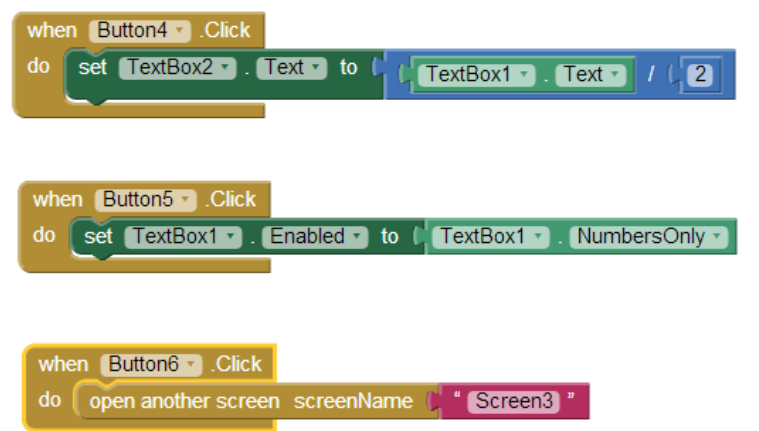

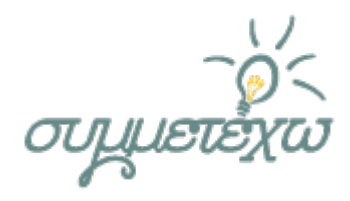

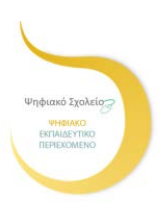

when Button8 v Click do set TextBox2 7 . Text 7 to  $\left[\sqrt{\frac{1}{2} \left(\frac{1}{2} \text{TextBox1} \cdot \text{TextC} \cdot \text{TextC} \cdot \$ 

when Button7 v Click do set TextBox2 . Text to l'round .  $\left[\begin{array}{|c|c|c|}\hline \mathbf{G} & \mathbf{G} \end{array}\right]$  (TextBox1  $\bullet$  ). Text  $\bullet$   $\bullet$   $\left[\begin{array}{|c|c|c|}\hline \mathbf{G} & \mathbf{G} \end{array}\right]$  /  $\left[\begin{array}{|c|c|c|c|}\hline \mathbf{G} & \mathbf{G} \end{array}\right]$ 

when Button9 + Click do open another screen screenName ( "Screen1"

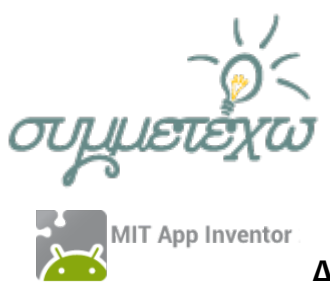

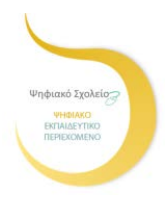

**Δραστηριότητα στο App Inventor**:

Δημιουργήστε την Screen3. Θα περιέχει έναTableArrangement, τέσσερα Label, ένα Button, μια Image.

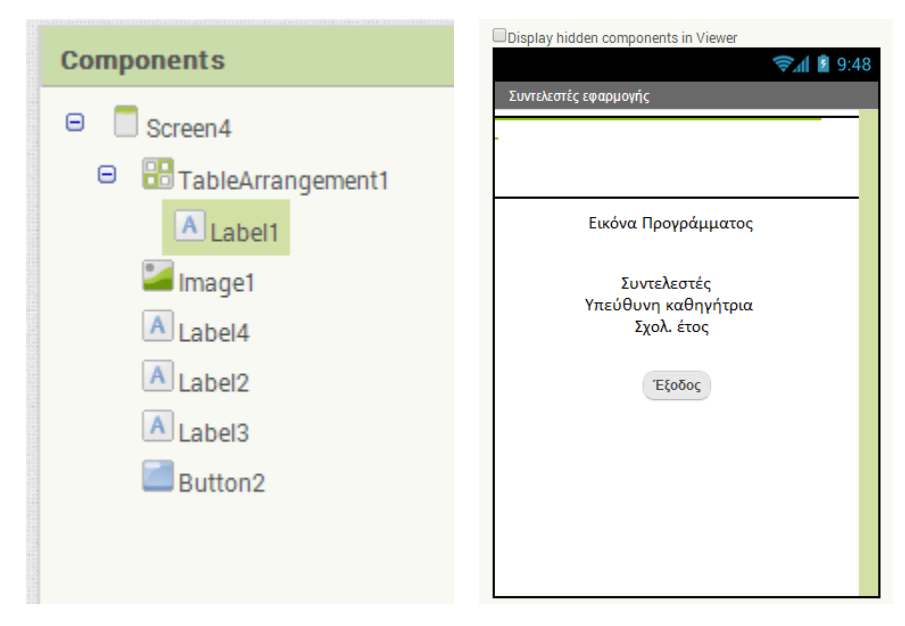

Χρησιμοποιήστε τα τουβλάκια από το Control, για να «χτίσετε» το κώδικα στο αντικείμενο Button2.

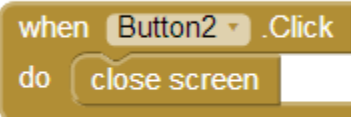

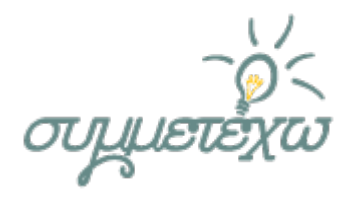

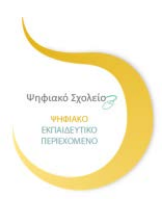

Επέκταση δραστηριότητας

Δημιουργήστε μια νέα φόρμα Screen3.

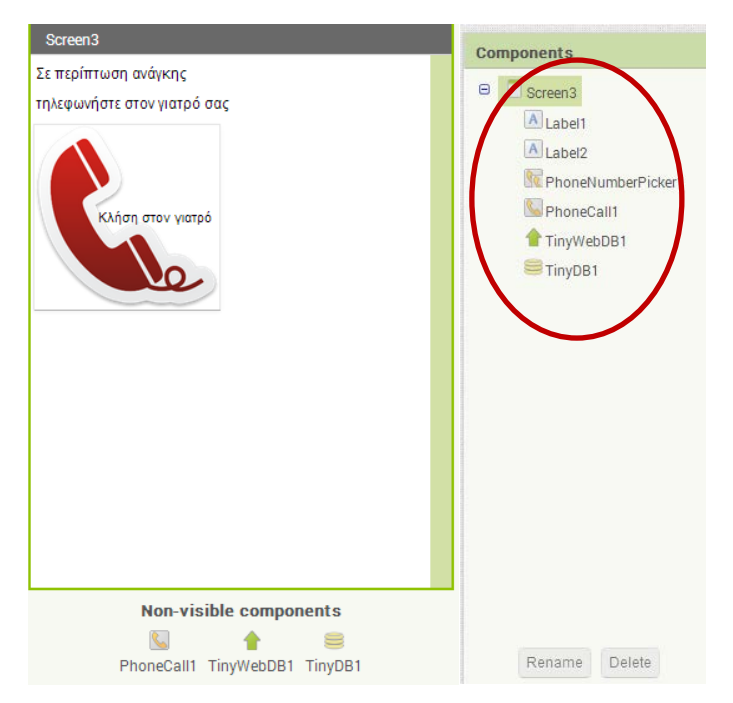

Με το κουμπί Κλήση στο γιατρό, ο γονιός θα μπορεί να ψάχνει στις επαφές του κινητού για το τηλέφωνο του γιατρού. «Χτίστε» με τα κατάλληλα τουβλάκια ώστε η εφαρμογή να ψάχνει στις επαφές του κινητού μας για το τηλέφωνο του γιατρού.

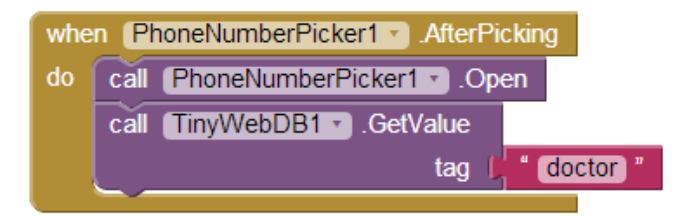

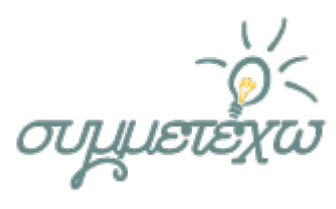

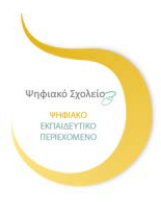

### Β' Φάση – Μεταγνωστική δραστηριότητα

### Εκσφαλμάτωση εφαρμογής-Λειτουργία στο κινητό μας

### Ομάδα Α' – Χρήση ΜΙΤ ΑΙ2 Companion

**Βήμα 1ο** : Ανοίξτε έναν φυλλομετρητή και επισκεφτείτε την διεύθυνση του Google Play. Αναζητήστε το πρόγραμμα MIT AI2 Companion.

**Βήμα 2<sup>ο</sup>** :Κατεβάστε την εφαρμογή MIT AI2 Companion, σε ένα κινητό. Πατήστε το κουμπί Εγκατάσταση.

**Βήμα 3ο** : Επιστέψτε στο App Inventor και από το μενού Connect, επιλέξτε AI Companion.

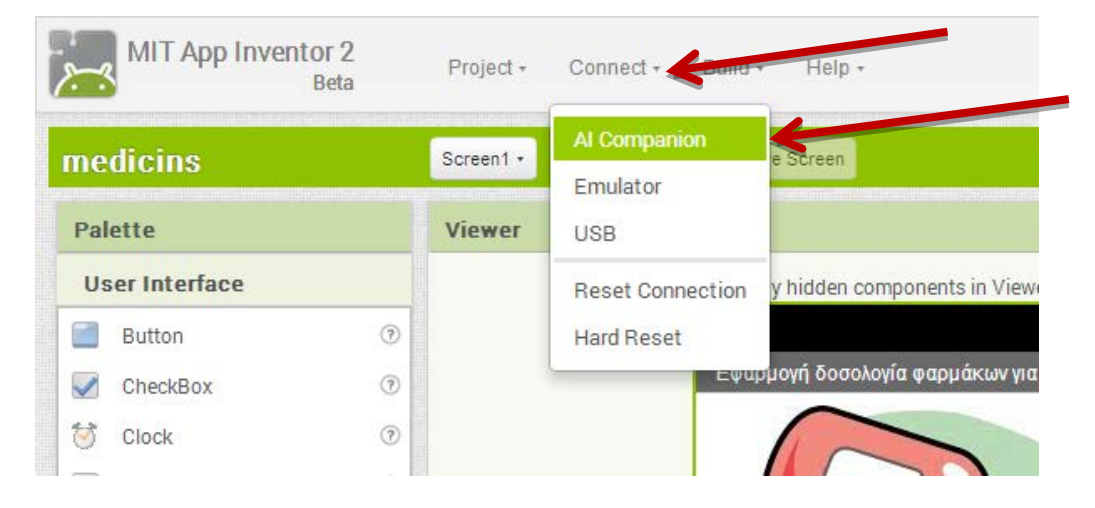

**Βήμα 4<sup>ο</sup>** : Σαρώστε με το κινητό σας τον κώδικα ή πληκτρολογήστε τον. Αυτόματα, η εφαρμογή σας θα εμφανιστεί στο κινητό σας. Πειραματιστείτε με όλες τις φόρμες, τα κουμπιά και ελέγξτε τα λάθη της εφαρμογής.

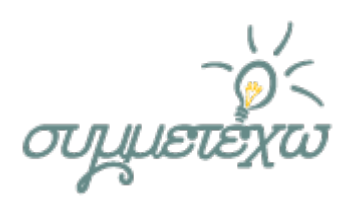

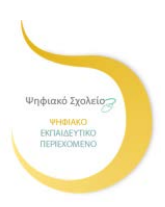

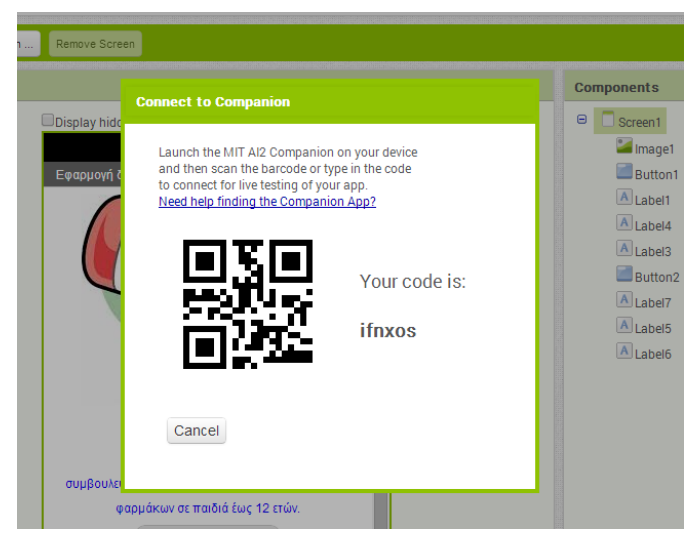

Καταγράψτε τα λάθη εδώ:

Διορθώστε τα λάθη και πειραματιστείτε πάλι.

Βήμα 5°: Πως σας φάνηκε η διαδικασία αυτή. Πως θα την χαρακτηρίζατε; Εύκολη ή δύσκολη; Καταγράψτε τις απόψεις σας.

Μπράβο τα καταφέρατε!!!!

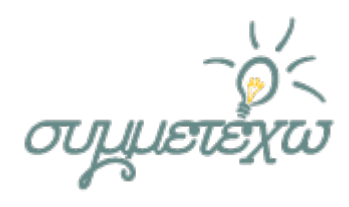

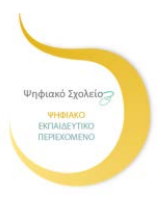

Δ' Φάση

### Εκσφαλμάτωση εφαρμογής-Λειτουργία στο κινητό μας

## Ομάδα Β' – Χρήση Emulator για Windows

**Βήμα 1ο** : Ανοίξτε έναν φυλλομετρητή και αναζητήστε το πρόγραμμα App Inventor 2 Setup on Windows.

**Βήμα 2<sup>ο</sup>** : Εγκαταστήστε την εφαρμογή για Windows.

**Σημαντικό**!!!! Επανεκκινήστε τον υπολογιστή σας.

**Βήμα 3o:** Επιστρέψτε στο App Inventor και από το μενού Connect, επιλέξτε Emulator. Περιμένετε μέχρι να εμφανιστεί στο κινητό-εξομοιωτή, η εφαρμογή σας. Πειραματιστείτε με όλες τις φόρμες, τα κουμπιά και ελέγξτε τα λάθη της εφαρμογής.

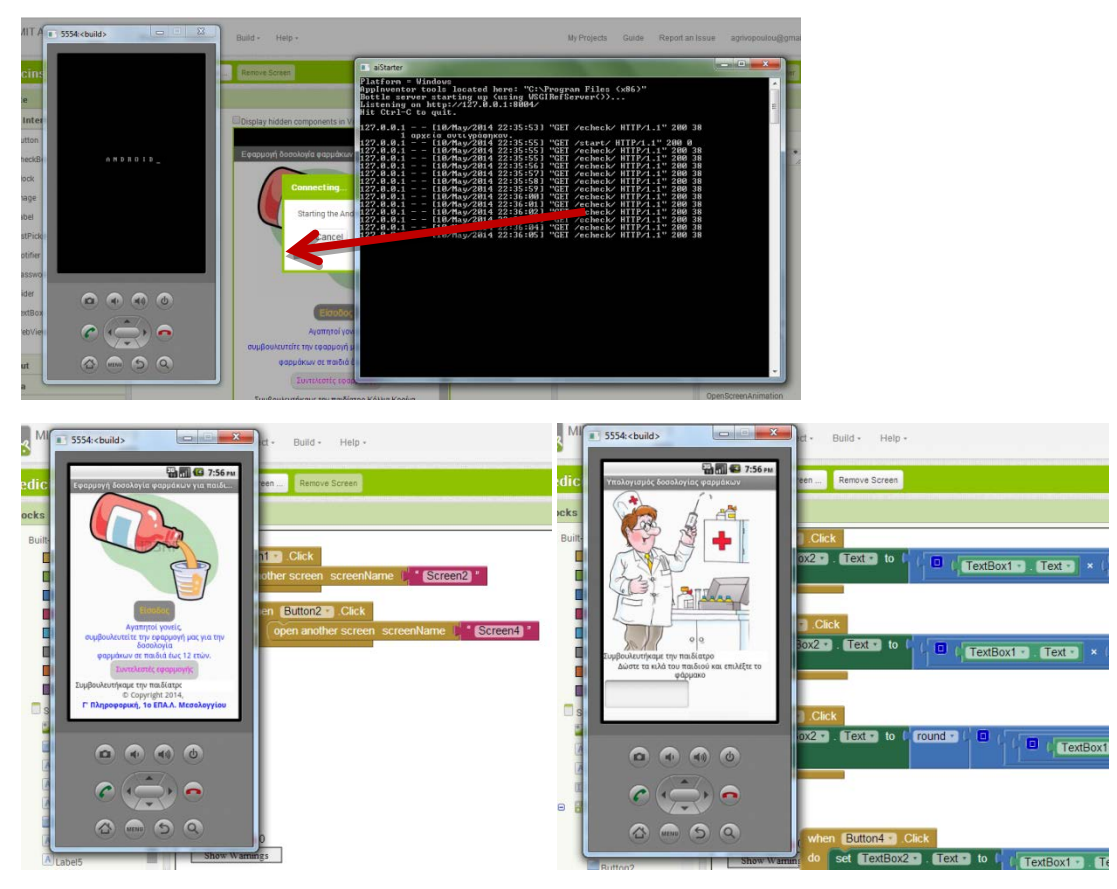

\_\_\_\_\_\_\_\_\_\_\_\_\_\_\_\_\_\_\_\_\_\_\_\_\_\_\_\_\_\_\_\_\_\_\_\_\_\_\_\_\_\_\_\_\_\_\_\_\_\_\_\_\_\_\_\_\_\_\_\_\_\_\_\_\_\_\_\_\_\_\_\_\_\_\_\_\_ \_\_\_\_\_\_\_\_\_\_\_\_\_\_\_\_\_\_\_\_\_\_\_\_\_\_\_\_\_\_\_\_\_\_\_\_\_\_\_\_\_\_\_\_\_\_\_\_\_\_\_\_\_\_\_\_\_\_\_\_\_\_\_\_\_\_\_\_\_\_\_\_\_\_\_\_\_

Καταγράψτε τα λάθη εδώ:

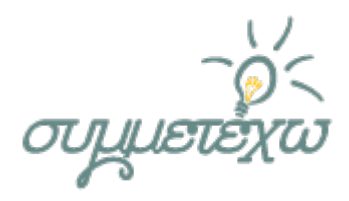

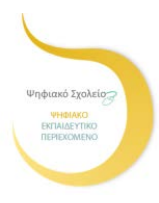

Διορθώστε τα λάθη και πειραματιστείτε πάλι.

Βήμα 4°: Πως σας φάνηκε η διαδικασία αυτή. Πως θα την χαρακτηρίζατε; Εύκολη ή δύσκολη; Καταγράψτε τις απόψεις σας.

Μπράβο τα καταφέρατε!!!!

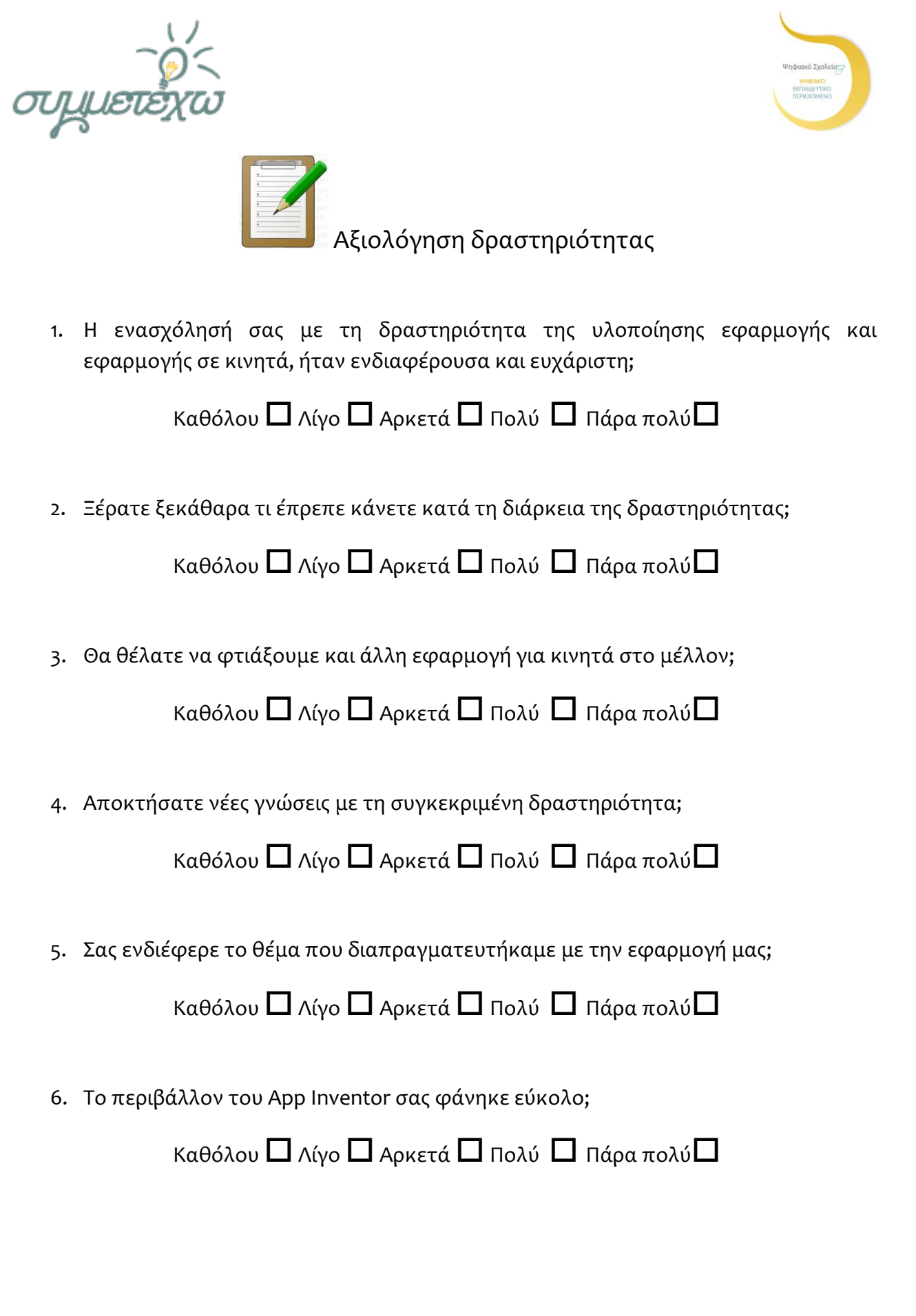

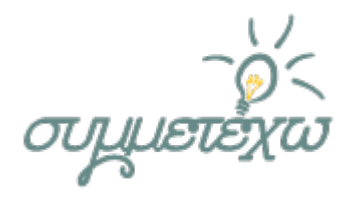

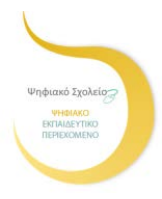

Οι μαθητές χρησιμοποίησαν το σχολικό εργαστήριο πληροφορικής, το λογισμικό οπτικού προγραμματισμού που ήταν εγκατεστημένο στο εργαστήριο, σύνδεση στο διαδίκτυο και ποικίλα ανοιχτά διαδικτυακά εργαλεία.

Η οργάνωση τάξης πραγματοποιήθηκε μέσα από εργασία σε ομάδες. Ο ρόλος του διδάσκοντα ήταν ενθαρρυντικός, υποστηρικτικός, συμβουλευτικός και διευκολυντικός.

Όλες οι δραστηριότητες που έχουν ενσωματωθεί στα φύλλα εργασίας συνδέονται με τους αρχικούς διδακτικούς στόχους που είχαν τεθεί.

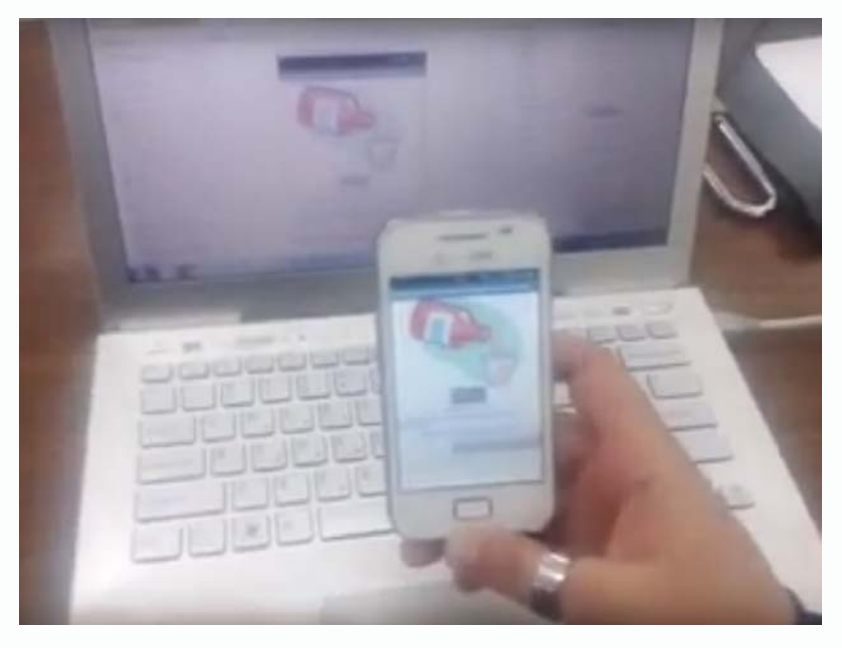

Εικόνα 1 – Εκσφαλμάτωση εφαρμογής με χρήση ασύρματου δικτύου

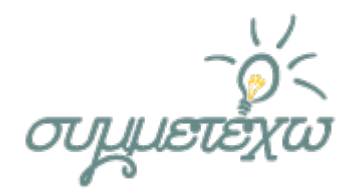

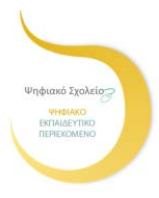

# **4.Στοιχεία τεκμηρίωσης και επέκτασης της ανοιχτής εκπαιδευτικής πρακτικής**

## **4.1 Αποτελέσματα - Αντίκτυπος**

Η ανοιχτή εκπαιδευτική πρακτική μπορεί να χαρακτηριστεί καινοτόμο καθώς συνδυάζει στοιχεία από τη διδασκαλία του αντικειμένου του προγραμματισμού (χρήση μεταβλητών, δομές επανάληψης και επιλογής) με τη χρήση των παραπάνω στοιχείων σε ένα σύγχρονο εργαλείο προγραμματισμού, όπως είναι το App Inventor. Οι μαθητές ενθουσιάστηκαν με την υλοποίηση της εφαρμογής και τους δόθηκε η ευκαιρία να αξιοποιήσουν ποικίλα εργαλεία ΤΠΕ για να λύσουν τυχόν προβλήματα. Πιο σημαντικό αντίκτυπο είχε το γεγονός ότι οι ίδιοι οι μαθητές παρουσίασαν αυτή την εργασία στο 4ο Μαθητικό Φεστιβάλ Ψηφιακής Δημιουργίας Αιτ/νίας.

Η πρόσθετη μαθησιακή αξία για τους μαθητές αποτέλεσε η ενασχόληση με ένα νέο εργαλείο προγραμματισμού. Σημαντικό ήταν ότι και οι δύο εφαρμογές (για υπολογιστή και για κινητή συσκευή) σχεδιάστηκαν από τους ίδιους. Η χρήση του εργαλείου Skype για αναζήτηση πληροφοριών για την εφαρμογή τους από τη παιδίατρο, αποτελεί επίσης μια καινοτομία που φέρνει τους μαθητές σε επαφή με το ευρύτερο κοινωνικό περιβάλλον και μπορεί να χαρακτηριστεί και ως κίνηση εξωστρέφειας.

Οι αρχικοί στόχοι που τέθηκαν, τελικά παρουσίασαν επεκτασιμότητα. Αρχικά η διδασκαλία ξεκίνησε για να υλοποιηθεί στο εγκατεστημένο λογισμικό του σχολικού εργαστηρίου. Έπειτα, καθώς οι μαθητές είχαν την ιδέα να υλοποιήσουν την ίδια εφαρμογή σε περιβάλλον για κινητές συσκευές, προστέθηκε η μαθησιακή αξία από την αξιοποίηση του εκπαιδευτικού περιεχομένου.

Ο αντίκτυπος για τους μαθητές ήταν θετικός διότι μετά την ολοκλήρωση του παρόντος σεναρίου οι μαθητές προετοιμάστηκαν για να εργαστούν σε επόμενα σενάρια με πιο εξειδικευμένες εντολές τόσο στην Visual Basic 6.0, όσο και στο περιβάλλον του App Inventor, όπως οι εντολές επανάληψης και επιλογής, η διαχείριση των βάσεων δεδομένων, αλλά και η διαχείριση διαφορετικών αντικειμένων στις φόρμες. Η καινοτομία της εκπαιδευτικής πρακτικής έγκειται στο γεγονός ότι οι μαθητές χρησιμοποίησαν δύο διαφορετικά προγραμματιστικά περιβάλλοντα για να υλοποιήσουν την εφαρμογή τους. Στο ένα περιβάλλον, η εφαρμογή δημιουργεί αρχείο που εκτελείται μόνο σε υπολογιστές, ενώ στο σύγχρονο περιβάλλον εκτελείται σε κινητές συσκευές και ταμπλέτες.

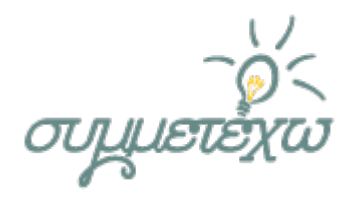

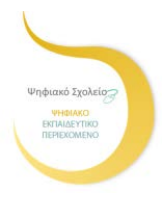

Μετά την υλοποίηση της διδακτικής παρέμβασης, οι μαθητές φάνηκαν ενθουσιασμένοι με την λειτουργία της εφαρμογής και ιδιαίτερα από το γεγονός ότι μπορούσαν να χρησιμοποιούν την εφαρμογή σε κινητή συσκευή.

Οι στόχοι επετεύχθησαν και όλα πήγαν αρκετά καλά, σύμφωνα με τον σχεδιασμό της εκπαιδευτικής πρακτικής μέσα στην τάξη. Οι μαθητές σχολίασαν θετικά το γεγονός ότι χρησιμοποίησαν ποικίλα ανοιχτά εργαλεία Τ.Π.Ε. Μια άλλη ευχάριστη δραστηριότητα αποδείχθηκε ο προγραμματισμός με τα τουβλάκια του App Inventor.

Κατά την υλοποίηση, η μόνη δυσκολία που προέκυψε ήταν με την χρήση των δύο προγραμμάτων εκσφαλμάτωσης και ειδικά με το πρόγραμμα Emulator. Το πρόβλημα δημιουργήθηκε γιατί ο emulator ήταν σχετικά αργός και απαιτούνταν να εγκατασταθεί έξτρα λογισμικό το AI Setup Installer. Επίσης, στη μια περίπτωση ελέγχου της εφαρμογής, χρειάστηκε να είναι ενεργοποιημένο το ασύρματο δίκτυο Wi-Fi. Τελικά, βρέθηκε λύση με τη χρήση του ασύρματου δικτύου και η δραστηριότητα ολοκληρώθηκε με επιτυχία.

Αν σχεδιαζόταν πάλι το σενάριο, θα μπορούσε να προστεθεί μια ακόμη δραστηριότητα κοστολόγησης της εφαρμογής και δημιουργίας χρονοπρογραμματισμού από τους μαθητές, για να εμπλακούν και στη διαδικασία ανάλυσης της εφαρμογής.

Επίσης, ως επέκταση της δραστηριότητας, θα μπορούσε να προστεθεί πίνακας ημερών στην εφαρμογή και να τσεκάρει ο γονιός ποια ημέρα και ώρα έδωσε το φάρμακο.

# **4.2 Απρόσμενα γεγονότα**

Οι μαθητές έδειξαν απρόσμενο ενδιαφέρον για τη χρήση του προγράμματος App Inventor καθώς έβλεπαν την εφαρμογή που υλοποιούσαν να εμφανίζεται στις κινητές συσκευές τους. Επίσης, μια απρόσμενη εξέλιξη ήταν η καθυστέρηση ανταπόκρισης του προγράμματος emulator, αλλά και σε αυτή τη περίπτωση βρέθηκε λύση καθώς χρησιμοποιήθηκε με επιτυχία το ασύρματο δίκτυο του σχολικού εργαστηρίου. Το τελευταίο γεγονός αποτέλεσε σημαντικό κριτήριο ώστε οι μαθητές να δραστηριοποιηθούν στην αναζήτηση της βέλτιστης λύσης και να πειραματιστούν με διαφορετικά είδη σύνδεσης της εφαρμογής.

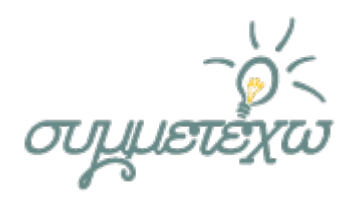

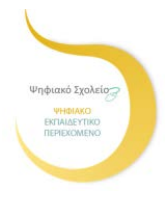

# **4.3 Εκπαιδευτική τεχνική σε σημαντικά στιγμιότυπα**

Σε όλη τη διάρκεια της εκπαιδευτικής δράσης, ο ρόλος της εκπαιδευτικού είχε συντονιστικές, διευκολυντικές και εμψυχωτικές διαστάσεις. Η γνώση του αντικειμένου και η οργανωτικότητα της εκπαιδευτικού, οδήγησαν τους μαθητές σε βιωματικές εκπαιδευτικές τεχνικές. Η ομαδοσυνεργατική προσέγγιση της δραστηριότητας καθώς και ο πειραματισμός και η αυτενέργεια των μαθητών με νέα εργαλεία και προγραμματιστικές τεχνικές, αποτέλεσαν σημαντικούς εκπαιδευτικούς μηχανισμούς. Η αλληλεπίδραση εκπαιδευτικού και μαθητών και η χρήση διαφορετικών εκπαιδευτικών λογισμικών, οδήγησαν τους μαθητές στο να καταφέρουν να ξεπεράσουν τους φόβους τους και να αποκρυσταλλώσουν τις δικές τους στάσεις και πεποιθήσεις.

Κατά την εγγραφή κώδικα στο αρχικό προγραμματιστικό περιβάλλον για την εισαγωγή ιστοτόπου στο κουμπί της εφαρμογής, οι μαθητές προβληματίστηκαν αρκετά για τον τρόπο υλοποίησης. Τελικά, η εκπαιδευτικός τους παρακίνησε να αναζητήσουν λύση παρακολουθώντας ένα εκπαιδευτικό βίντεο και κατάφεραν να ολοκληρώσουν τη δραστηριότητα.

# **4.4 Σχέση με άλλες ανοιχτές εκπαιδευτικές πρακτικές**

Η εκπαιδευτική πρακτική σχεδιάστηκε για την κάλυψη μιας καθημερινής ανάγκης. Η ιδέα γεννήθηκε όταν η εκπαιδευτικός έχοντας άρρωστο παιδί στο σπίτι, έπρεπε να δώσει φάρμακο υπολογίζοντας τη δόση με βάση τα κιλά και την ηλικία του παιδιού. Για το λόγο αυτό οι γονείς, απευθύνονται στον παιδίατρο.

Η σκέψη μας λοιπόν ήταν να δημιουργήσουμε μια εφαρμογή, η οποία θα υπολογίζει αυτές τις δοσολογίες για τα φάρμακα που λαμβάνουν τα παιδιά. Αρχικά, η εφαρμογή μας θα «τρέχει» σε υπολογιστές ως εκτελέσιμο αρχείο.

Έπειτα, η ίδια εφαρμογή μεταφέρθηκε σε άλλο προγραμματιστικό περιβάλλον ώστε να είναι κατάλληλη για κινητές συσκευές ή ταμπλέτες.

Μετά από συζήτηση με τους μαθητές, αποφασίσαμε να συμβουλευτούμε παιδίατρο για να μας δώσει τις κατάλληλες πληροφορίες, που χρειαζόμασταν για την υλοποίηση της εφαρμογής.

Η ανάλυση του προβλήματος και η διαδικασία επίλυσής του, έδωσε την ευκαιρία στους μαθητές να εμπλακούν και να κατανοήσουν όλες τις φάσεις ανάπτυξης της εφαρμογής και να νοιώσουν σαν πραγματικοί προγραμματιστές.

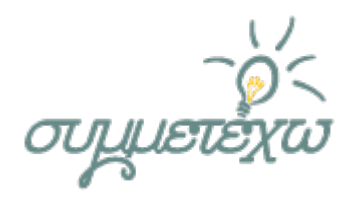

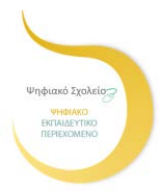

## **4.5 Αξιοποίηση, γενίκευση, επεκτασιμότητα**

Η παρούσα ανοιχτή εκπαιδευτική πρακτική μπορεί να αξιοποιηθεί από τους εκπαιδευτικούς Πληροφορικής του Γενικού και Επαγγελματικού Λυκείου στο μάθημα γενικής παιδείας Εφαρμογές Πληροφορικής (2 ώρες ανά εβδομάδα) της Α' τάξης του Λυκείου και στη θεματική ενότητα 2 – Προγραμματιστικά Περιβάλλοντα – Δημιουργία Εφαρμογών. Επίσης, στο μάθημα Εισαγωγή στις Αρχές της Επιστήμης των Η/Υ (1 ώρα ανά εβδομάδα) της Β' και Γ΄ τάξης του Επαγγελματικού Λυκείου στην ενότητα «Σχεδίαση και συγγραφή κώδικα», όπου οι εκπαιδευτικοί μπορούν να κάνουν επίδειξη της εφαρμογής και του κώδικα, αλλά και να προχωρήσουν στην υλοποίηση της εφαρμογής.

Μια άλλη αξιοποίηση θα μπορούσε να επιτευχθεί μέσω της διαθεματικότητας. Εκπαιδευτικοί διαφορετικών ειδικοτήτων (Βιολόγος, Νοσηλευτικής, Ιατρός) μαζί με τον εκπαιδευτικό Πληροφορικής, μπορούν να καθοδηγήσουν τους μαθητές σε υλοποίηση της εφαρμογής μέσω της ερευνητικής εργασίας (συνθετική εργασία / Project).

Η επέκταση της ανοικτής πρακτικής μπορεί να πραγματοποιηθεί προσθέτοντας αντίστοιχες οθόνες για τον υπολογισμό της δοσολογίας για μεγαλύτερα παιδιά ή ενήλικες.

Επίσης, με τα παραπάνω λογισμικά εφαρμογών θα μπορούσε να υλοποιηθεί εφαρμογή για την υγιεινή διατροφή των εφήβων, για την έμμηνο ρύση των κοριτσιών και άλλες εφαρμογές που ενδιαφέρουν τους μαθητές, ανάλογα τα ενδιαφέροντα και την ηλικία τους.

Η υλοποιημένη εφαρμογή μπορεί να χρησιμοποιηθεί από γονείς στο σπίτι.

# **5.Πρόσθετο υλικό που αξιοποιήθηκε**

Πρόσθετο υλικό που αξιοποιήθηκε ήταν:

**区 Websites** 

Λογισμικό

- Η ηλεκτρονική πλατφόρμα YouTube
- Η ηλεκτρονική πλατφόρμα App Inventor

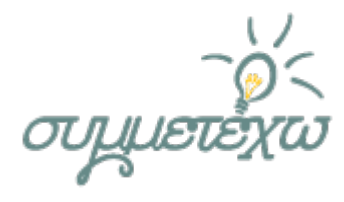

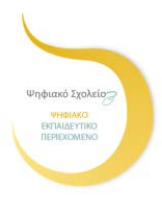

- •Βοηθητικές οδηγίες για το πρόγραμμα του εξομοιωτή emulator
- •Το Ψηφιακό εργαλείο Skype
- Το Ψηφιακό εργαλείο ΜΙΤ ΑΙ2 Companion
- Το Ψηφιακό εργαλείο aiStarter
- •Το Λογισμικό Visual Basic 6.0 εγκατεστημένο στο σχολικό εργαστήριο
- •Βιβλιογραφικές Αναφορές

Κόμης, Β. (2001), Μελέτη βασικών εννοιών του προγραμματισμού στο πλαίσιο μιας οικοδομηστικής διδακτικής προσέγγισης, Themes in Education – Θέματα στην Εκπαίδευση, 2001, Τόμος 2, No 2-3, σελ. 243-270

Κορδάκη, M., & Ψώμος, Π. (2012). Μια πρόταση διδασκαλίας του Προγραμματισμού μέσω δημιουργίας Εκπαιδευτικών Ψηφιακών Αφηγήσεων στο περιβάλλον Storytelling Alice. 6ο Πανελλήνιο Συνέδριο «Διδακτική της Πληροφορικής», 20-22 Απριλίου 2012, Φλώρινα.

Παπαδανέλλης, Γ., Καρατράντου, Α, & Παναγιωτακόπουλος, Χ. (2012). Αξιοποίηση των Lego Mindstorms NXT στην διδασκαλία του Προγραμματισμού: Η έννοια της μεταβλητής. 6ο Πανελλήνιο Συνέδριο «Διδακτική της Πληροφορικής», 20-22 Απριλίου 2012, Φλώρινα.

Προγραμματισμός Υπολογιστών με Visual Basic, Βιβλίο μαθητή, Οργανισμός Εκδόσεων Διδακτικών Βιβλίων, Βουτυράς, Γ., Βιδιαδάκης, Α., Ματζάκος, Π., Σκουρλάς, Χ., ΟΕΔΒ, Αθήνα

Ben-Ari, M. (2001). Constructivism in computer science education, Journal of Computers in Mathematics and Science Teaching, 20(1), 45-73

Goodyear, P., Hativa, N., (2001). Teacher Thinking, Beliefs and Knowledge in Higher Education: Springer

Jonassen, D. H. (1999). Constructing learning environments on the web: Engaging students in meaningful learning. EdTech 99: Educational Technology Conference and Exhibition 1999: Thinking Schools, Learning Nation

Kölling, M., Koch, B., & Rosenberg, J. (1995). Requirements for a first year object-oriented teaching language. In proceedings of the twenty-sixth SIGCSE technical symposium on Computer science education, Nashville, Tennessee, USA. pp. 173-177.

Linn, M., C. (1985). The cognitive consequences of programming instruction in classrooms, Educational Researcher, 14(5), 25-29

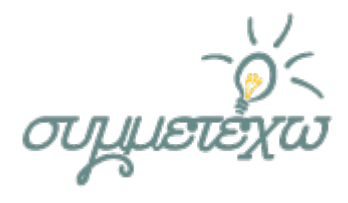

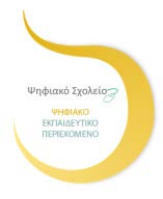

Lister, R., Berglund, A., Box, I., Cope, C., Pears, A., Avram, C., et al. (2007). Differing Ways that Computing Academics Understand Teaching. Australian Computer Science Communications, 29(5), 97-106.

Papert, S. (1980). Νοητικές Θύελλες: Παιδιά, ηλεκτρονικοί υπολογιστές και δυναμικές ιδέες, Εκδόσεις Οδυσσέας (Ελληνική μετάφραση 1991)

Tyler, J. (2011). App Inventor for Android: Build Your Own Apps - No Experience Required! : Wiley Publishing.

Wolber, D., Abelson, H., Spertus, E., & Looney, L. (2011). App Inventor: Create Your Own Android Apps: O'Reilly Media.